# Doro PhoneEasy ® 740

Dansk

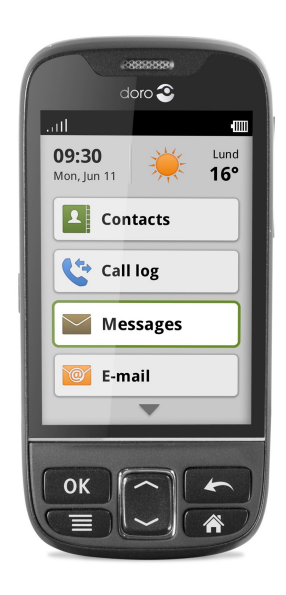

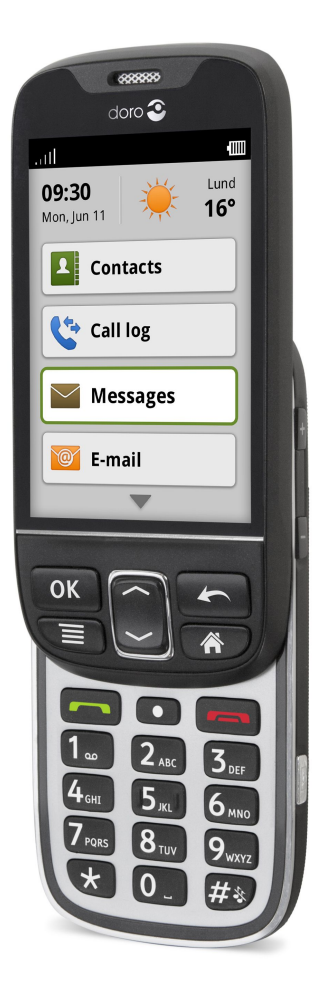

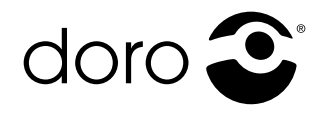

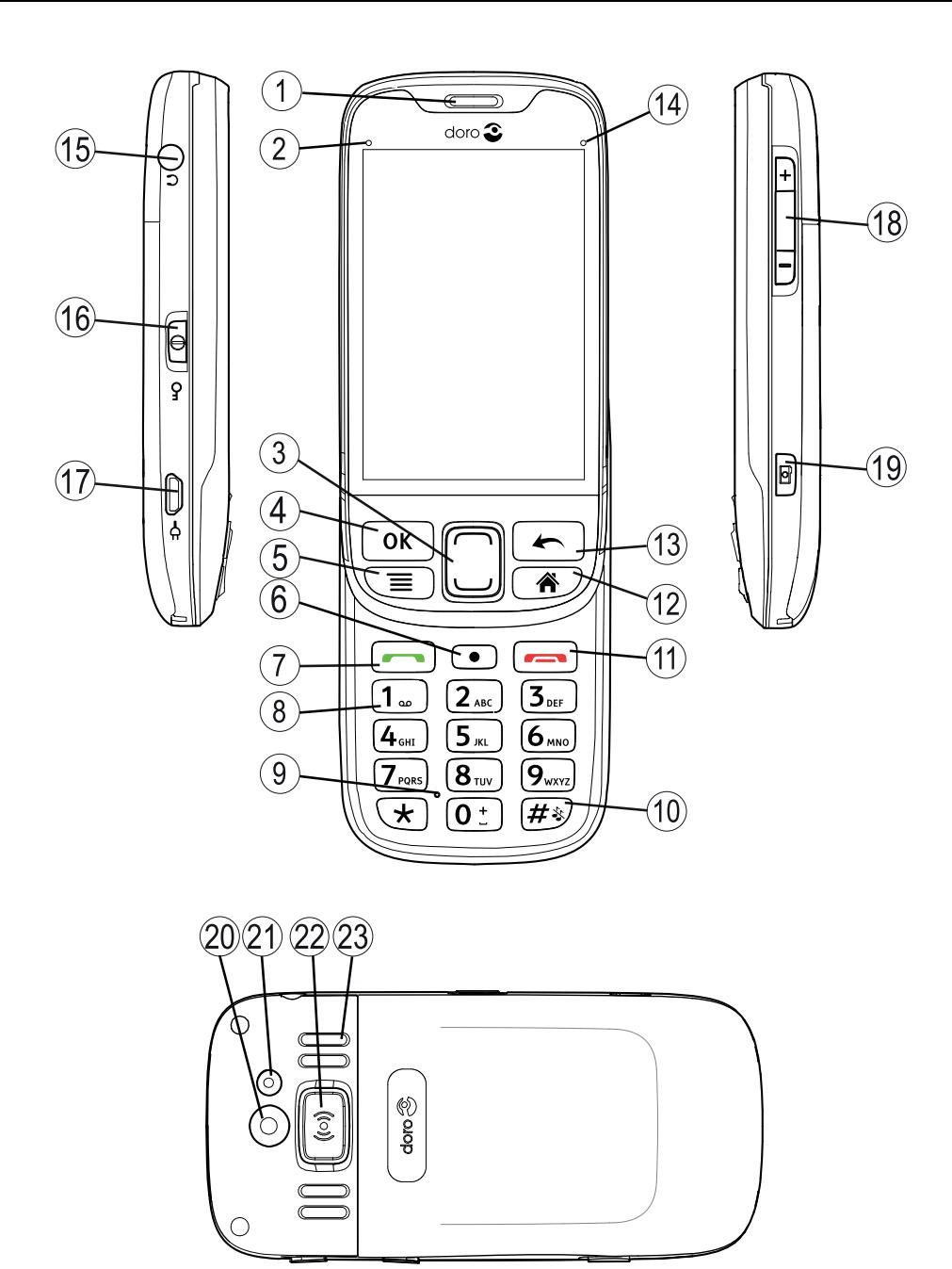

- 1. Ørestykke
- 2. Grøn LED-lampe <sup>=</sup> ny meddelelse/ubesvaret opkald
- 3. Op-/Nedtast
- 4. OK-tast
- 5. Menutast
- 6. Funktionstast
- 7. Opkaldstast
- 8. Voice mail
- 9. Mikrofon
- 10. Lydløs/Indtastningsmetode
- 11. Afslut opkald-tast
- 12. Hjem-tast
- 13. Tilbage-tast
- 14. Rød LED-lampe = lavt batteriniveau/oplader
- 15. Stik til headset
- 16. Tastaturlås/Tænd-tast
- 17. Stik til oplader
- 18. Lydstyrkeregulering
- 19. Kameragenvejstast
- 20. Kameralinse
- 21. Blitz
- 22. Tryghedsknap
- 23. Højttaler
- 24. Strop
- 25. Ladestander

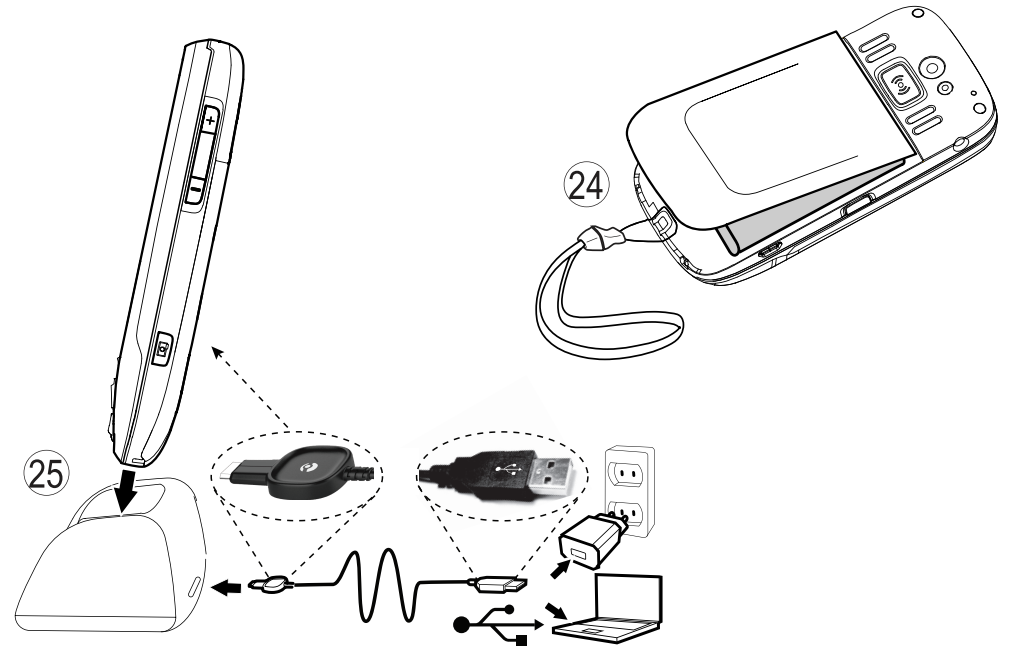

# Indhold

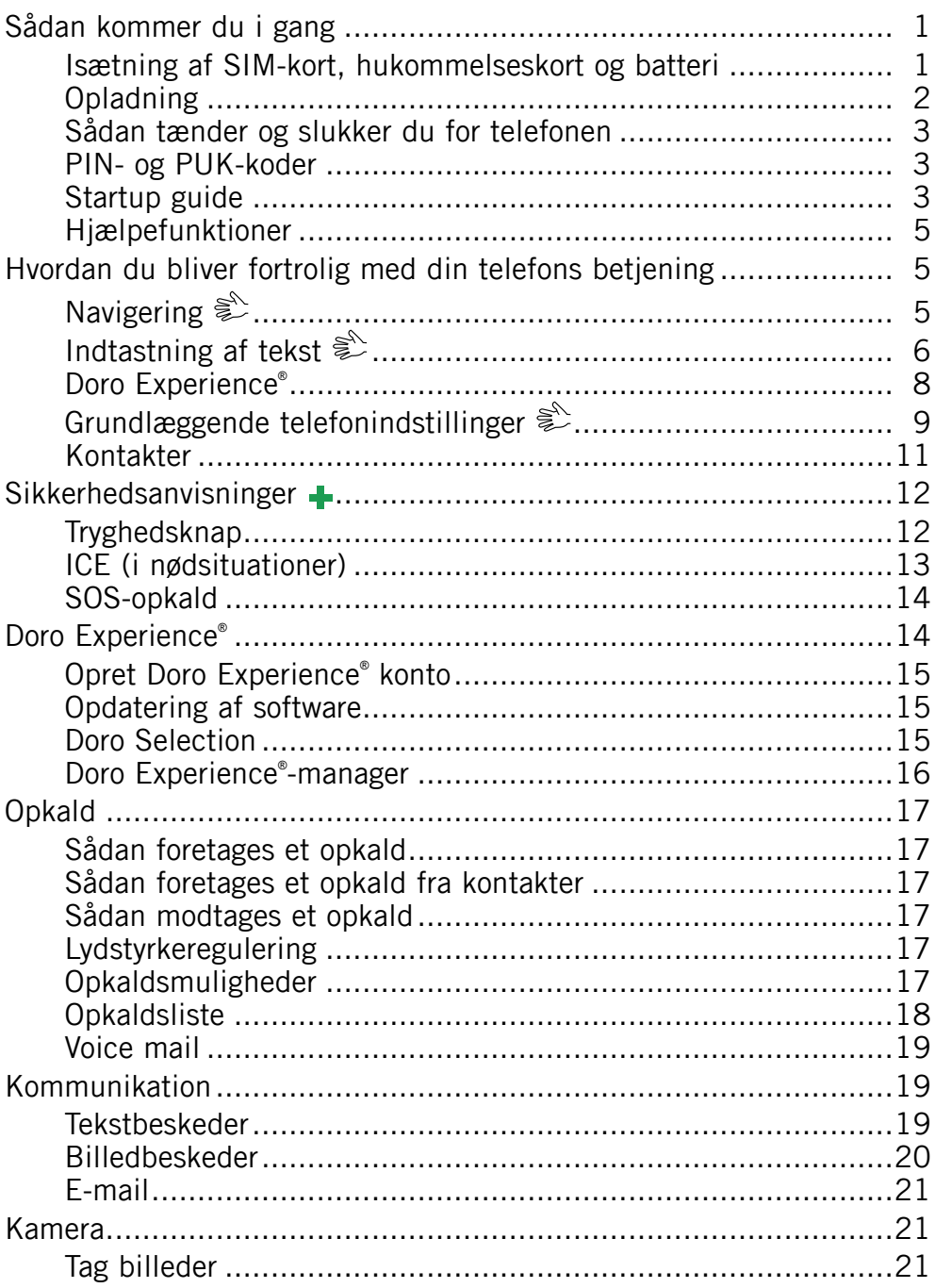

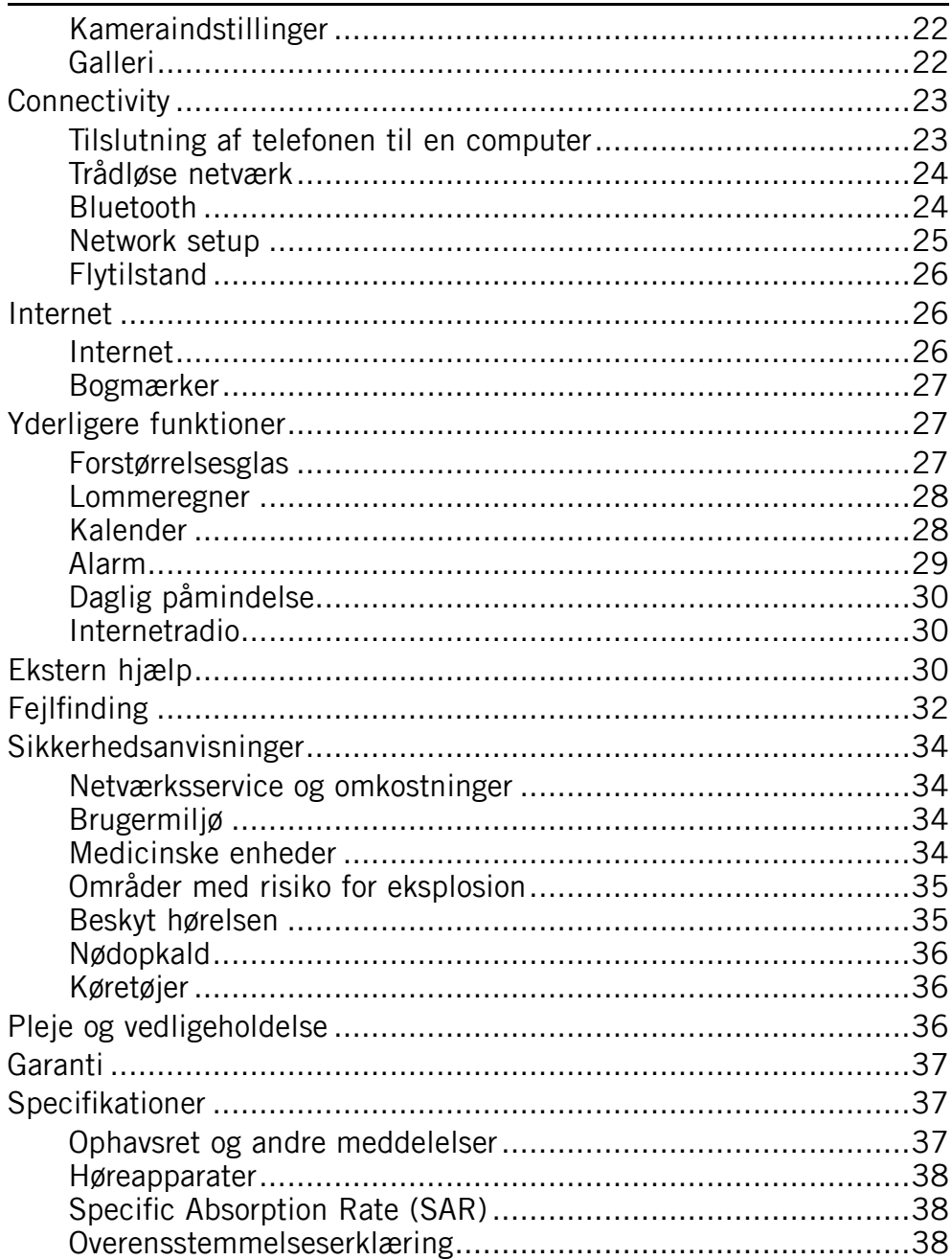

### **Sådan kommer du i gang**

### <span id="page-5-0"></span>**VIGTIGT**

Sluk for telefonen og frakobl opladeren, inden du tager batteridækslet af.

### **Isætning af SIM-kort, hukommelseskort og batteri**

Holderen til SIM-kortet og hukommelseskortet sidder i batterirummet.

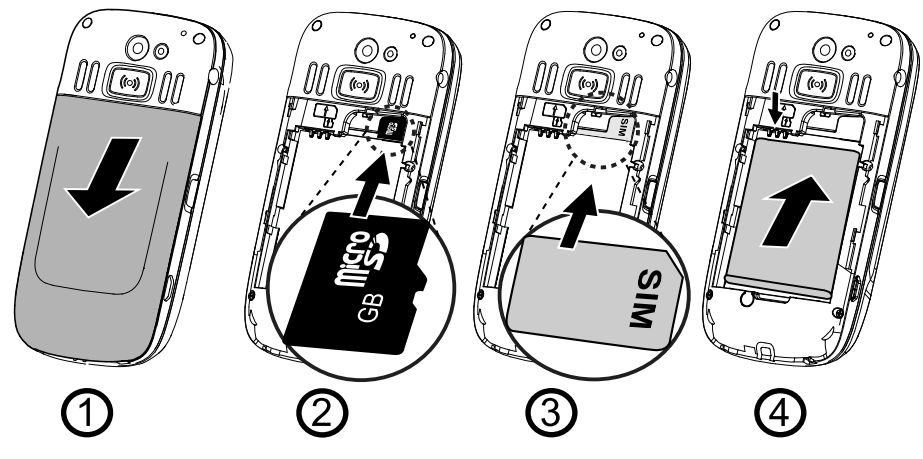

- 1. Tag batteridækslet af, og fjern batteriet, hvis det allerede er sat i.
- 2. Hukommelseskortet sættes i ved forsigtigt at skubbe det ind i holderen. Sørg for, at kontaktfladerne på hukommelseskortet vender indad, og at det afskårne hjørne vender til højre. Pas på, at du ikke ridser eller bøjer kontaktfladerne på hukommelseskortet. Hvis du ønsker at fjerne hukommelseskortet: skal du finde frem til den lille kant på hukommelseskortets ende. Sæt en fingernegl ind i kanten, og træk hukommelseskortet forsigtigt ud.
- 3. Sæt SIM-kortet i ved forsigtigt at skubbe det ind i SIM-kortholderen. Sørg for, at kontaktfladerne på SIM-kortet vender indad, og at det afskårne hjørne vender opad som vist ovenfor.
- 4. Isæt batteriet ved at skubbe det ind i batterirummet med kontaktfladerne opad og pegende mod venstre. Sæt batteridækslet på igen.

#### <span id="page-6-0"></span>*Tip:*

*Undgå at ridse eller bøje kontaktfladerne på hukommelses- eller SIM-kortene, når du sætter dem ind i kortholderne.*

#### **VIGTIGT**

Brug kun kompatible hukommelseskort med denne enhed. Kompatibel korttype: **microSD, microSDHC**.

Ukompatible kort kan medføre skader på selve kortet eller enheden, og data på kortet kan gå tabt. På visse markeder kan enkelte telefoner være udstyret med hukommelseskort fra fabrikken.

# **Opladning**

### **FORSIGTIG**

Brug kun batterier, opladere og tilbehør, der er godkendt til brug med netop denne model. Tilslutning af andet tilbehør kan være farligt og vil muligvis ugyldiggøre telefonens typegodkendelse og garanti. Doro PhoneEasy ® 740 understøtter standarden UCS (Universal Charging Solution), så enhver tilgængelig adapter, som overholder UCS-standarden, kan bruges til at oplade denne telefon. Doro påtager sig intet ansvar for kompatibilitet med andre UCS-strømadaptere, som ikke er leveret af Doro.

Batteriers kapacitet forringes med tiden. Det indebærer, at tale- og standbytiden normalt bliver kortere ved regelmæssig brug.

Når batteriet er ved at være tomt, vises  $\mathbf{F} \times \mathbf{R}$ , og der afgives et advarselssignal.

- 1. Slut netadapteren til en stikkontakt og til bøsningen i opladeren.
- 2. Når telefonen er helt opladet, vises  $III.$ Hvis telefonen er slukket under opladningen, vises opladningsindikatoren stadig på displayet.

### **Spar på energien**

Når du har opladet batteriet fuldstændigt og koblet opladeren fra enheden, skal du tage stikket til opladeren ud af stikkontakten.

#### *Bemærk!*

*For at spare strøm slukkes displayet efter et stykke tid. Tryk på en vilkårlig tast for at tænde displayet.*

### <span id="page-7-0"></span>**Sådan tænder og slukker du for telefonen**

Tryk på  $\Omega$  på venstre side af telefonen, og hold den inde, for at tænde/slukke for telefonen. Vælg **Ja** for at bekræfte. Tryk på  $\leftarrow$  for at annullere.

### **PIN- og PUK-koder**

SIM-kortet er beskyttet med en PIN-kode (Personal Identification Number), **Indtast PIN** vises, når der tændes for telefonen. Indtast PIN-koden, og tryk på OK. Slet med  $\leftarrow$ .

Hvis der indtastes en forkert PIN-kode adskillige gange, vises **Indtast PUK**, og du skal indtaste PUK-koden (Personal Unblocking Key). **Resterende: #** viser, hvor mange PIN-forsøg du har tilbage.

Se *[PIN-kode,](#page-15-0) s.[11](#page-15-0)* for oplysninger om ændring af PIN-kode.

### **Startup guide**

Første gang du tænder for din telefon, åbnes Opstartsguiden. Følg anvisningerne for at begynde at tilpasse din nye Doro PhoneEasy ® 740.

- 1. For at starte guiden vælg **Start** .
- 2. Vælg sprog ved hjælp af  $\Box$  eller  $\Box$ , og tryk så på OK for at bekræfte, eller rør ved skærmen. Standardsproget bestemmes af SIM-kortet. Vælg om nødvendigt **Næste** for at fortsætte.
- 3. Læs Generelle oplysninger, og vælg **Næste** for at fortsætte.
- 4. Vælg valgmuligheden Datatrafik for det mobile netværk:
	- • Vælg **Mobilnetværk og Wi-Fi** for at tillade fuld datatrafik på det mobile netværk.
	- • Vælg **Kun Wi-Fi** for at deaktivere datatrafik via det mobile netværk (3G).

Vælg om nødvendigt **Næste** for at fortsætte.

5. Vælg **Ja** for at indstille Wi-Fi forbindelse eller **Nej** for at fortsætte. *Tip:*

*Se Trådløse [netværk,](#page-28-0) s.[24](#page-28-0) for at foretage indstillingen senere.*

Vælg et netværk fra listen  $\rightarrow$  indtast adgangskoden  $\rightarrow$  Gem **Næste**.

6. Vælg **Ja** for at foretage indstillingen Doro Experience ® -konto eller **Nej** for at fortsætte.

#### *Tip:*

*Se Opret Doro [Experience](#page-19-0) ® konto, s.[15](#page-19-0) for at foretage indstillingen senere.*

- • Indtast **Brugernavn** navn (navnet skal indeholde mindst 6 tegn). Dette navn vil også være din Doro-email.
- • Indtast **Adgangskode** (adgangskoden skal indeholde mindst 6 tegn) gentag indtastning **Adgangskode**.
- • Indtast **E-mail adresse** (Alternativ e-mail-adresse, hvis du mister din adgangskode). Du kan få adgang til **@** ved hjælp af de fysiske taster ved at trykke på  $\mathbb{S}^3$ , eller berøre **manager med det virtuelle tastatur**.
- •Vælg **Tilmeld**.
- 7. Vælg **Ja** for at indstille tid og dato eller **Nej** for at fortsætte. *Tip:*

*Se Tid og [dato,](#page-13-0) s. [9](#page-13-0) for at foretage indstillingen senere.*

Indtast klokkeslæt TT:MM (24 timer) **Næste**. Indtast dato **Næste**.

8. Vælg **Ja**for at foretage **Syn** indstillinger eller **Nej** for at fortsætte. *Tip:*

*Se [Skriftstørrelse](#page-13-0) , [s.](#page-13-0) [9](#page-13-0) for at foretage indstillingen senere.*

Vælg tekststørrelse **Næste**. Vælg tema **Næste**.

9. Vælg **Ja** for at foretage **Hørelse** indstillinger eller **Nej** for at fortsætte.

Vælg **Lydindstilling**, og vælg **Næste**.

Vælg **Ringetone** fra listen for at høre den. Når du har valgt en ringetone, skal du markere den og vælge **Næste**.

Vælg ringelyd **Lydstyrke** ved hjælp af op- og ned-knappene, og vælg **Næste**.

Vælg **Beskedtone** fra listen for at høre den. Når du har valgt en beskedtone, skal du fremhæve den og vælge **Næste**.

- 10. Læs oplysningerne om **Sikkerhed**, og vælg så **Næste**.
- 11. Vælg **Ja** for at foretage Tekstindstillinger eller **Nej** for at fortsætte.

<span id="page-9-0"></span>Vælg **Skrivehastighed Næste**. Stil **Stavekontrol** på **Til** eller **Fra Næste**.

12. Nu er **Opstartsguide** udført. Vælg **OK** for at begynde at anvende telefonen.

#### *Tip:*

*Du kan desuden få adgang til Opstartsguide fra Generelt. Opstartsguide vises også, hvis SIM-kortet skiftes samt efter nulstilling til fabriksindstillinger og opdatering af software.*

### **Hjælpefunktioner**

Nedenstående symboler marker oplysninger i manualen om hjælpefunktioner til:

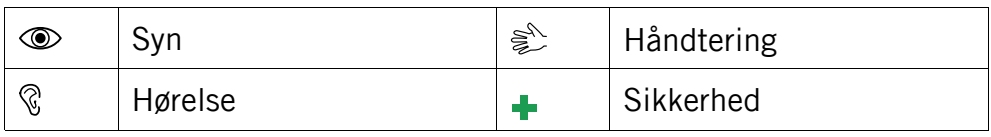

### **Hvordan du bliver fortrolig med din telefons betjening**

### **Navigering**

Du kan både anvende den berøringsfølsomme skærm og telefonens taster til at navigere på din Doro PhoneEasy ® 740.

#### ⚠ **FORSIGTIG**

Pas på ikke at ridse den berøringsfølsomme skærm eller berøre den med skarpe genstande, og sørg for, at den berøringsfølsomme skærm ikke kommer i kontakt med vand. Undlad at berøre skærmen, hvis der er revner eller splinter i glasset.

### **Åbn element**

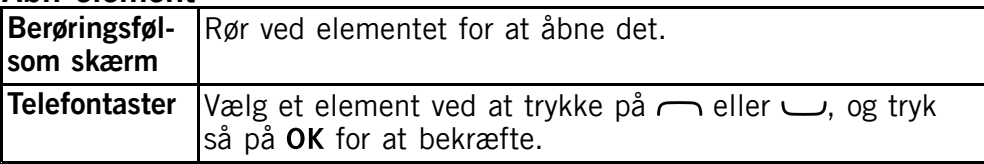

#### <span id="page-10-0"></span>**Markér eller fravælg valgmuligheder**

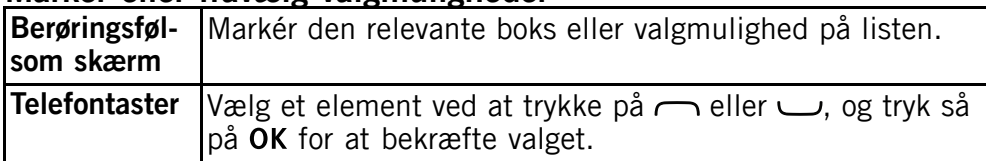

#### **Rul**

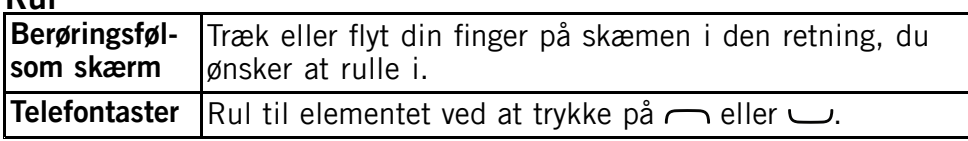

#### **Zoom**

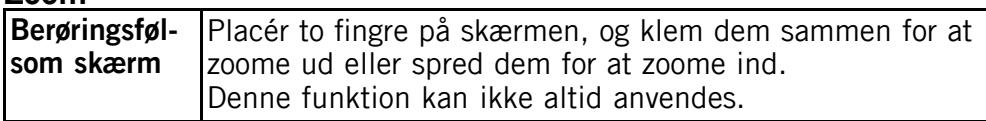

#### **Anvend telefonens fysiske taster**

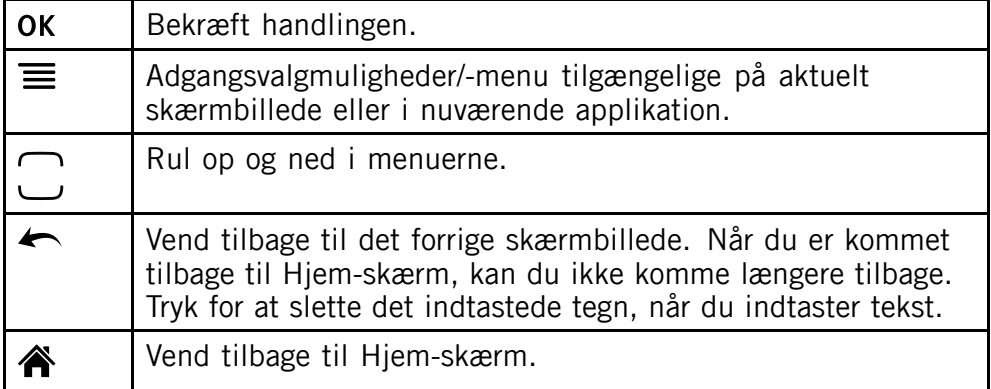

### **Indtastning af tekst**

Du kan indtaste tekst med telefonens fysiske taster eller det virtuelle tastatur.

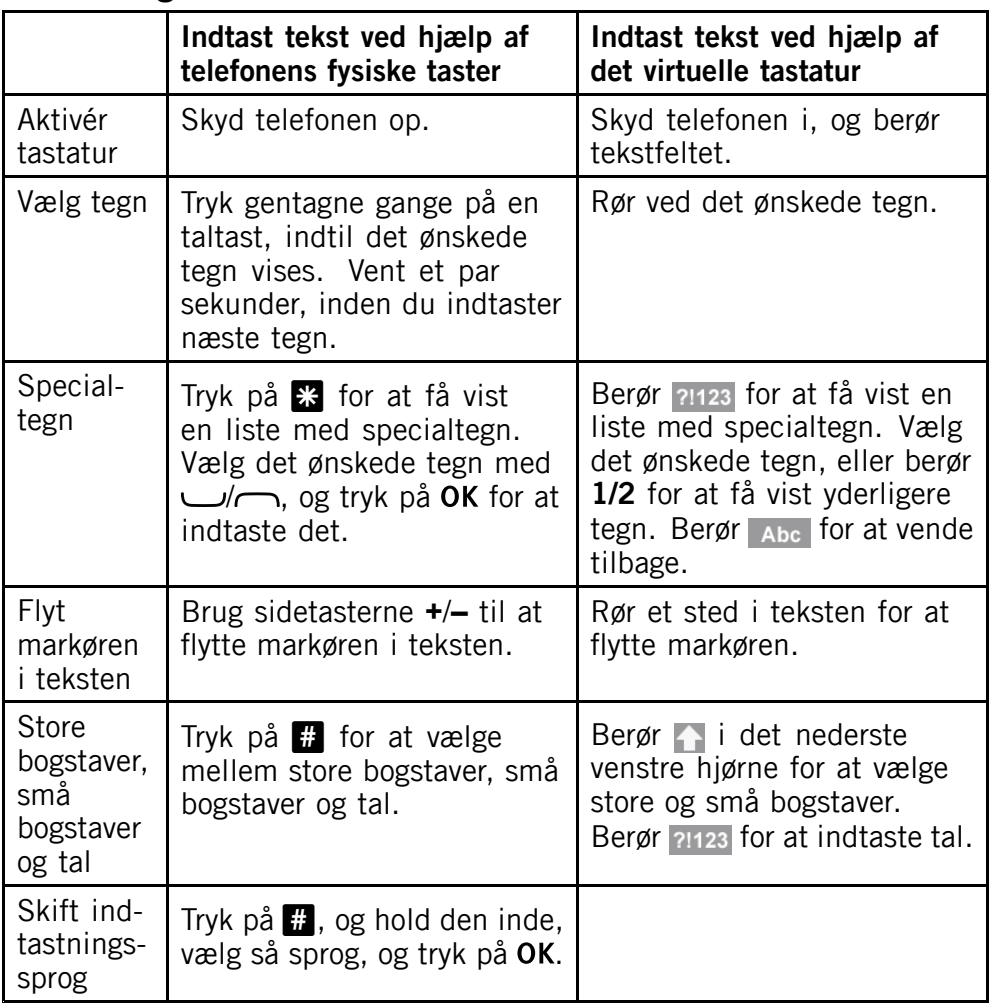

### **Indtastning med tekstforslag**

**Indtastning af tekst**

På nogle sprog kan du anvende en tekstforslagsfunktion.

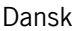

<span id="page-12-0"></span>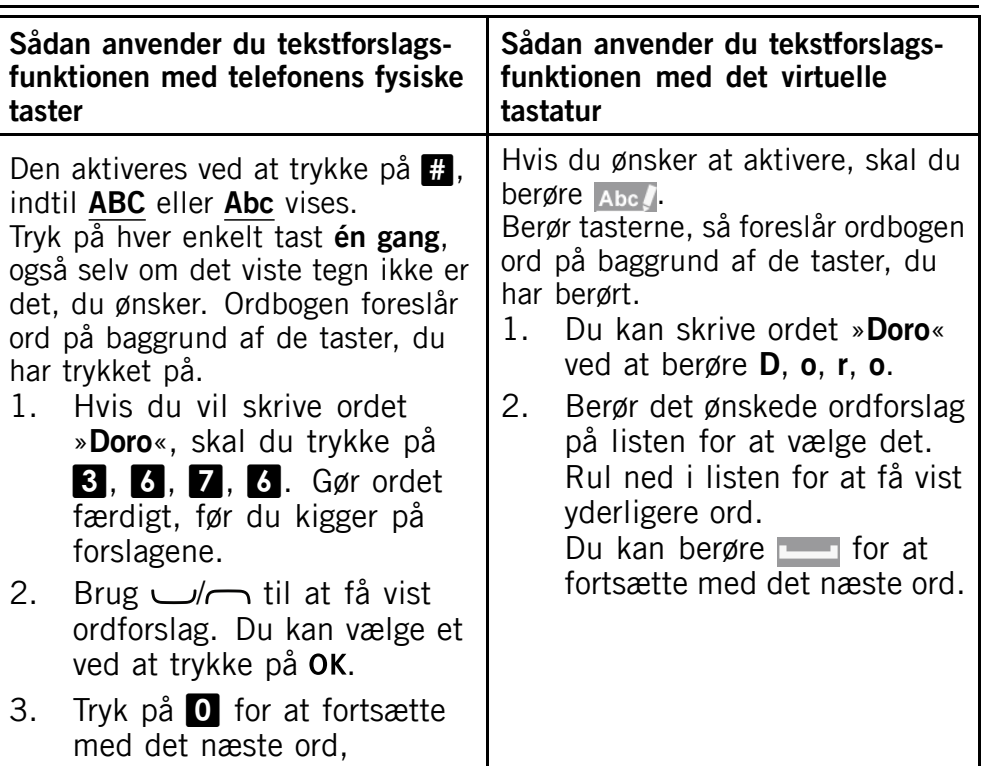

#### **Indtastningstilstand**

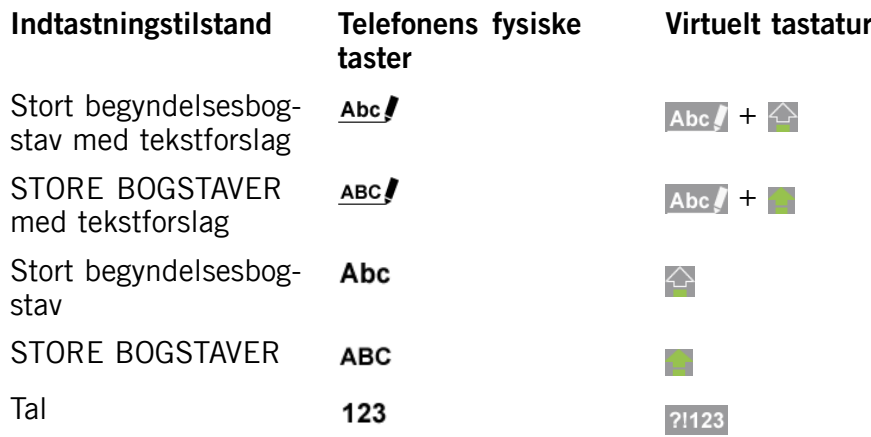

### **Doro Experience ®**

Opret en Doro Experience ® -kontofor at få mest muligt ud af din telefon. Tilføj applikationer, og få adgang til telefonen med hvilken som helst

<span id="page-13-0"></span>web browser. Der henvises til *Doro [Experience](#page-18-0) ® , s.[14](#page-18-0)* for yderligere oplysninger om, hvordan du kommer i gang.

### **Grundlæggende telefonindstillinger**

Anvend menuen **Indstill.** for at ændre din telefons indstillinger og gøre den mere personlig.

#### *Bemærk!*

*Hvis du ønsker oplysninger om PIN- og PUK-koderne, skal du kontakte din serviceudbyder.*

#### *Tip:*

*Du kan også foretage de grundlæggende telefonindstillinger i Opstartsguide, se [Startup](#page-7-0) guide, s. [3](#page-7-0) første gang du tænder for telefonen.*

### **Ringetone**

- 1. Vælg **Lyd Signalindstillinger Ringetone**.
- 2. Vælg en ringetone fra listen for at høre den.
- 3. Når du har valgt én, skal du markere den og trykke på OK.

#### *Bemærk!*

*Hvis du benytter høreapparat eller har vanskeligheder med at høre, når telefonen bruges i støjende omgivelser, kan du tilpasse telefonens lydindstillinger ved hjælp af menuen Lyd.*

### **Tid og dato**

- 1. Vælg **Generelt Tid og dato**.
- 2. Vælg **Indstil tid**, og indtast klokkeslættet (**tt:mm**). Tryk på OK.
- 3. Vælg **Indstil dato**, og indlæs datoen (**dd/mm/åå**). Tryk på .

#### *Tip:*

*Du kan også ændre klokkeslættet og formatet samt aktivere automatisk klokkeslæt i menuen Tid og dato. Automatisk opdatering af dato og klokkeslæt ændrer ikke tiden, som du har indstillet for alarmen og kalenderen. De benytter lokal tid. Opdatering kan medføre, at visse oprettede alarmer udløber.*

### **Skriftstørrelse**

Du kan ændre skriftstørrelsen for alt indhold på displayet.

### 1. Vælg **Visning Skriftstørrelse**.

<span id="page-14-0"></span>2. Markér den skriftstørrelse, som du foretrækker. Tryk om nødvendigt på OK.

#### *Tip:*

*Medium størrelse indstilles som standard.*

### **Svaretilstand**

Du kan indstille telefonen til at besvare et opkald ved at skyde den op.

- 1. Vælg **Opkald Svaretilstand**.
- 2. Markér **Åbn skydemekanisme**.

### **Vejret**

Du kan få vist vejret i en bestemt by øverst på Hjem-skærm.

- 1. Vælg **Generelt Vejret**.
- 2. Vælg **By**, og indtast navnet på byen. Når du er færdig, skal du trykke på OK.
- 3. Hvis byen bliver fundet, skal du vælge **OK**, ellers skal du vælge **Annuller** og indtaste en anden by.
- 4. Vælg **Visning**, og markér det ønskede display.

### **Tastelås**

Du kan indstille det således, at tastaturlåsen aktiveres automatisk, når telefonen lukkes, eller at det låses manuelt ved at trykke på  $\Omega$  på venstre side af telefonen. Tastaturlåsen låser både tasterne og den berøringsfølsomme skærm. Tryk på  $\Omega$  på venstre side af telefonen for at låse eller oplåse tastaturet.

### *Tip:*

*Du skal skyde telefonen op, hvis du ønsker at oplåse telefonen.*

- 1. Vælg **Sikkerhed Tastelås**.
- 2. Vælg den ønskede valgmulighed for tastaturlåsen.

### **Lydløs**

Du kan aktivere lydløs tilstand for at slukke for ringetonen og andre lyde undtagen de påmindelser, alarmer og kalenderbegivenheder, som du eventuelt har oprettet.

- <span id="page-15-0"></span>•Tryk på  $\Omega$  på venstre side af telefonen, og hold den inde, og vælg så  $\blacktriangleleft$ ) Lydløs. Den aktuelle status vises som  $\blacktriangleleft$  eller  $\blacktriangleleft$ ) øverst på skærmbilledet.
- •Tryk på #, og hold den inde for at aktivere eller deaktivere **Lydløs**.

#### *Tip:*

*Aktivér vibrationsfunktion i forbindelse med lydløs tilstand. Vælg Lyd Ringetype, og vælg en af valgmulighederne.*

#### **PIN-kode**

- 1. Vælg  $\rightarrow$  **Sikkerhed**  $\rightarrow$  Skift kode  $\rightarrow$  PIN.
- 2. Indtast din gamle PIN-kode.
- 3. Indtast din nye PIN-kode. Når du er færdig, skal du trykke på OK.
- 4. Vælg **SIM-lås**  $\rightarrow$  Til  $\rightarrow$  indtast PIN-koden, og tryk på OK for at aktivere.

#### **Funktionstast**

Anvend  $\bullet$  til at få hurtig adgang til den applikation, du anvender mest.

- 1. Vælg  $\rightarrow$  Generelt **in Funktionstast.**
- 2. Vælg en applikation fra listen, og tryk på OK for at bekræfte valget.

### **Kontakter**

#### **Tilføj ny kontakt**

- 1. Vælg  $\begin{array}{c} \hline \end{array}$   $\begin{array}{c} \hline \end{array}$  **Tilføj**.
- 2. Indtast **Fornavn**, **Efternavn**, telefonnummeret (eller numrene) inklusive områdekoden og **E-mail**. Slet med  $\leftarrow$ . Se *[Indtastning](#page-10-0) af [tekst](#page-10-0)*  $\epsilon$ , *[s.](#page-10-0)* [6](#page-10-0).
- 3. Hvis du ønsker at tilføje et billede, skal du vælge **Tilføj billede** og derefter vælge mellem:
	- •**Galleri** at vælge et eksisterende billede.
	- •**Kamera** at tage et billede med kameraet.
- 4. Når du har foretaget valget, skal du vælge **Gem**.

#### <span id="page-16-0"></span>*Bemærk!*

*Brug <sup>+</sup> inden landekoden ved internationale opkald. Tryk og hold* 0 *nede, indtil der står <sup>+</sup>.*

#### *Tip:*

*Du kan tilføje et nummer fra Opkaldsliste til en ny eller en eksisterende kontakt. Se Gem nummer fra [opkaldsloggen,](#page-22-0) s.[18](#page-22-0).*

#### **Overførsel af kontakter**

Kontakter, der er blevet gemt på dit SIM-kort, overføres automatisk til **A: Kontakter**. Du skal logge ind på Doro Experience®-manager og anvende applikationen **Kontakter**, hvis du ønsker at importere kontakterne fra vCard.

### **Sikkerhedsanvisninger**

### **Tryghedsknap**

**Tryghedsknappen** giver hurtig og nem adgang til nogle forindstillede kontakter, når du har behov for hjælp. Du kan gemme op til 5 tryghedskontakter.

### **Aktivering**

- 1. Vælg **Tryghedsalarm Aktivering** og derefter:
	- • **Til** Hvis du vil aktivere, skal du trykke på **trygheds**-knappen og holde den inde i >3 sekunder eller trykke på den to gange inden for 1 sekund.
	- • **Til (3)** Hvis du vil aktivere, skal du trykke på **trygheds**-knappen 3 gange inden for 1 sekund.

### **Tilføj tryghedskontakter**

- 1. Vælg **Tryghedsalarm Nummerliste Tom**.
- 2. Vælg en kontakt fra listen, eller indtast nummeret manuelt.
- 3. Gentag, indtil du har 5 kontaktpersoner (maks.).

#### **Redigér den tekstbesked, der skal sendes ud, når der trykkes på tryghedsknappen**

1. Vælg **Tryghedsalarm** SMS Besked.

- <span id="page-17-0"></span>2. Indtast teksten, og tryk på OK.
- 3. Vælg **Aktivering Til**.

### **Signaltype**

Vælg en af de følgende signaltyper til underretning om tryghedsrækkefølgen, og tryk på OK:

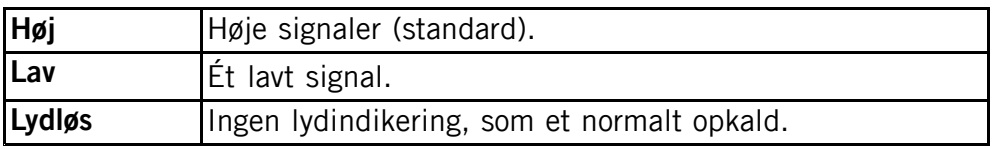

### **Sådan foretager du et tryghedsopkald**

- 1. Tryk på **tryghedsknappen** bag på telefonen, og hold den inde i 3 sekunder, eller tryk på den to gange inden for 1 sekund.
- 2. Telefonen sender en tekstbesked til alle telefonnumrene på nummerlisten. Telefonen ringer derefter til det første nummer på listen. Hvis opkaldet ikke besvares inden for 25 sekunder, ringes der op til næste nummer på listen. Opkaldet gentages 3 gange, eller indtil opkaldet besvares, eller indtil der trykkes på ...

### **FORSIGTIG**

Ved aktivering af et tryghedsopkald er telefonen forudindstillet til håndfri/højttalertilstand. Hold ikke apparatet tæt på øret, når den håndfri tilstand er i brug, da lydstyrken kan være ekstremt høj.

# **ICE (i nødsituationer)**

I tilfælde af personskade er det af afgørende betydning at have adgang til disse oplysninger så hurtigt som muligt, da de kan forbedre overlevelseschancerne. Tilføj ICE-kontakten for at forbedre din egen sikkerhed. Udrykningspersonalet kan få adgang til supplerende oplysninger, som medicinsk information og lignende, fra den tilskadekomnes telefon, hvis der opstår en nødsituation. Alle felterne er valgfrie, men jo flere oplysninger, desto bedre.

- 1. Vælg  $\mathbb{E} \rightarrow \mathbb{O}$ .
- 2. Vælg **Rediger**, og indtast dine medicinske oplysninger, se tabellen nedenfor. Slet med  $\leftarrow$ .
- 3. Når du er færdig, skal du vælge **Gem**.

Dansk

<span id="page-18-0"></span>

| <b>Navn</b>                    | Dit navn.                                                                                                    |
|--------------------------------|----------------------------------------------------------------------------------------------------|
| Født                           | Din fødselsdato.                                                                                                    |
| Længde                         | Din højde.                                                                                                    |
| Vægt                           | Din vægt.                                                                                                    |
| <b>Sprog</b>                   | Dit sprog.                                                                                                    |
| <b>Forsikring</b>              | Navnet på dit forsikringsselskab og dit policenummer<br>(sygesikringsnummer).                                                                                                    |
| Kontakt 1<br>Kontakt 2<br>Læge | Vælg en gemt kontakt fra Kontakter, eller tilføj et<br>nyt nummer i Mobilnr. tekstfeltet. Hvis det er<br>muligt, er det en god idé at angive forholdet til dine<br>nødkontaktpersoner i Kontakter, f.eks. »ICE Hustru<br>Marie Sørensen«. Tryk på < for at gå tilbage. |
| <b>Tilstand</b>                | Eventuelle eksisterende helbredstilstande/medicinsk<br>udstyr (f.eks. diabetes, pacemaker).                                                                                                    |
| <b>Allergi</b>                 | Kendte allergier (f.eks. penicillin, bistik).                                                                                                    |
| <b>Blodtype</b>                | Din blodtype.                                                                                                    |
| Vaccination                    | Relevante vaccinationer.                                                                                                    |
| <b>Medicinsk</b><br>behandling | Medicin, som du er i behandling med.                                                                                                    |
| Andre<br>oplysninger           | Andre oplysninger (f.eks. organdonor, livstestamente,<br>behandlingsaccept osv.).                                                                                                    |

### **SOS-opkald**

Så længe telefonen er tændt, er det altid muligt at foretage nødopkald ved at indtaste det lokale nummer til alarmcentralen efterfulgt af  $\blacksquare$ .

Nogle netværker accepterer opkald til nødnumre uden et gyldigt SIM-kort. Kontakt din serviceudbyder for at få flere oplysninger.

### **Doro Experience ®**

Opret en Doro Experience ® -konto for at få størst muligt udbytte af din telefon. Tilpas din telefon nemt med applikationer og spil fra **Doro Selection**. Du kan anvende Doro Experience ® -konto til at få adgang til telefonen på afstand via hvilken som helst web-browser overalt i verden.

#### <span id="page-19-0"></span>*Bemærk!*

*Du skal have adgang til en internetforbindelse for at anvende de fleste af funktionerne i Doro Experience ® . Kontakt din serviceudbyder, hvis du har behov for udførlige oplysninger om dit abonnement og datatrafiktaksterne.*

### **Opret Doro Experience ® konto**

- 1. Vælg **Doro Experience® Opret konto**.
- 2. Indtast det navn, du gerne vil anvende til at logge ind med, i **Brugernavn** feltet. Brugernavnet vil også være din Doro e-mail.
- 3. Vælg feltet **Adgangskode**, og indtast en adgangskode.
- 4. Vælg feltet **Bekræft**, og indtast adgangskoden igen.
- 5. Vælg **E-mail adresse** tekstfeltet, og indtast en alternativ e-mailadresse, hvor du kan kontaktes, hvis du skulle glemme Doro Experience ® adgangskoden til din konto.
- 6. Når du er færdig, skal du vælge **Tilmeld**. Dit login og adgangskode er gemt, og der kræves intet yderligere login på din enhed.

#### *Tip:*

*Hvis du ikke allerede har en e-mail-adresse, kan du indtaste en e-mail-adresse, der tilhører en person, som du stoler på, og underrette personen.*

### **Opdatering af software**

Hvis du har oprettet en Doro Experience ® -konto, modtager du en meddelelse, når der står nyt software til rådighed. Opdateringen af softwaret vil ikke påvirke dine telefonindstillinger eller gemte filer.

- 1. Når **Opdater** vises, skal du vælge **OK**.
- 2. Du kører opdateringen ved at vælge OK **>>>** Installer.
- 3. Opdateringen kan tage et par minutter. Når den er afsluttet, går telefonen tilbage til Hjem-skærm. Nu kan du anvende telefonen som du plejer.

### **Doro Selection**

Tilpas din telefon med applikationer, der er specielt udvalgt til dig. Vælg den applikation, du ønsker at downloade, og installér den på din telefon. Applikationen gemmes og anbringes i den relevante kategori.

<span id="page-20-0"></span>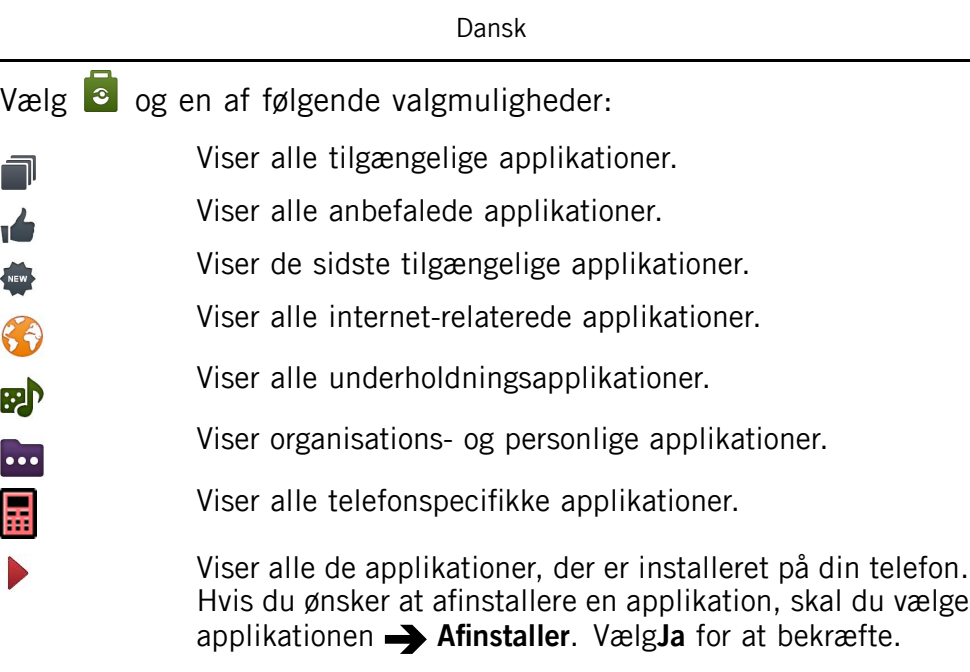

#### *Tip:*

*Du kan også logge ind på Doro Experience ® -manager for at tilføje eller redigere applikationer med hvilken som helst web browser.*

du vælge

### **Download applikation**

- 1. Vælg applikation i kategorien **Selection**.
- 2. Vælg **Installer**.

### **Doro Experience ® -manager**

Anvend Doro Experience ® -manager for at installere og styre applikationer på en Doro PhoneEasy ® enhed ved hjælp af hvilken som helst web browser overalt i verden. Tilføj, del eller få adgang til fotografier, webradio, bogmærker og mere. Gå til www.doroexperience.com/doro740/ på din web browser, og log ind ved hjælp af din Doro PhoneEasy ® konto.

#### *Bemærk!*

*Du kan kun oprette en ny Doro Experience ® konto på din Doro PhoneEasy ® enhed. For yderligere oplysninger om Doro Experience ® -manager gå til www.doroexperience.com/doro740/.*

### **Opkald**

### <span id="page-21-0"></span>**Sådan foretages et opkald**

- 1. Skyd telefonen op fra Hjem-skærm.
- 2. Indtast telefonnummeret inklusive områdekoden.
- 3. Tryk på **Ford** for at kalde op.
- 4. Tryk på **Fort** for at afslutte eller slette opkaldet.

### *Tip:*

*Ved internationale numre skal du altid bruge det internationale forvalg <sup>+</sup> før landekoden. Tryk og hold* 0 *nede, indtil der står <sup>+</sup>. Skyd telefonen op under opkald for at forbedre lydkvaliteten.*

### **Sådan foretages et opkald fra kontakter**

- 1. Vælg  $\boxed{2}$ .
- 2. Vælg en kontaktperson fra listen.
- 3. Vælg nummeret  $\rightarrow \bullet$ .

### **Sådan modtages et opkald**

- 1. Tryk på **,** eller rør vedvarende ved Svar. Tryk på , eller rør vedvarende ved **Afvis** for at afvise opkaldet direkte.
- 2. Tryk på **Filter** for at afslutte opkaldet, eller rør ved **Afslut opkald**.

### *Tip:*

*Du kan stille din telefon til at besvare et indgående opkald ved at åbne glidestykket, se [Svaretilstand,](#page-14-0) s.[10](#page-14-0).*

### **Lydstyrkeregulering**

Brug sidetasterne **<sup>+</sup>** eller **–** til at justere lydstyrken under et opkald. Lydstyrken angives i displayet.

# **Opkaldsmuligheder**

### **Lydløs**

- 1. Under et opkald skal du trykke på  $\equiv$  og vælge  $\mathbb{N}$ .
- 2. Lydløs tilstand deaktiveres ved at vælge **Højtaler: Fra**.

### <span id="page-22-0"></span>**Højttaler**

- 1. Under et opkald skal du trykke på  $\equiv$  og vælge .
- 2. Tal tydeligt i mikrofonen med en maks. afstand på 1 m. Anvend **+** eller **–** til at justere højttalerens lydstyrke.
- 3. Hvis du ønsker at deaktivere højttaleren, skal du vælge **FRA**.

#### **Headset**

Når et headset er tilsluttet, afbrydes telefonens indbyggede mikrofon automatisk. Du kan bruge svartasten på headsetledningen (hvis ledningen er udstyret med en sådan) til at besvare og afslutte opkald.

#### $\bigwedge$ **FORSIGTIG**

Anvendelse af headset ved høj lydstyrke kan forårsage høreskader. Husk at regulere lydstyrken omhyggeligt, når du bruger et headset.

### **Opkaldsliste**

Anvend **Opkaldslog** til at få vist din opkaldshistorik. Vælg  $\rightarrow$  og en af følgende valgmuligheder:

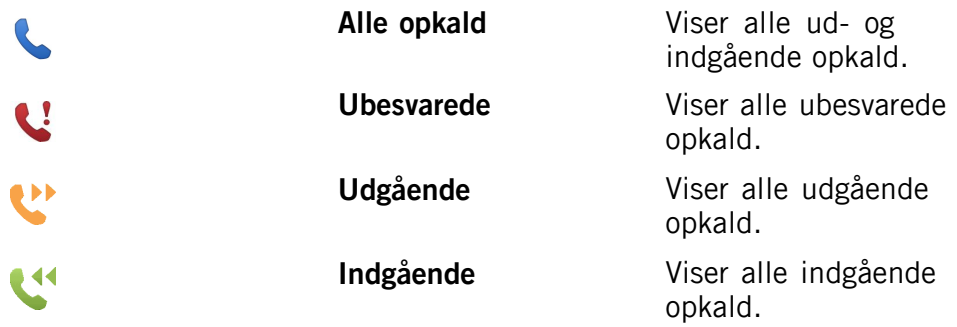

Du kan vælge mellem at fjerne et bestemt opkald eller hele opkaldshistorikken.

- 1. Tryk på  $\equiv$  i den valgte opkaldshistorik, og vælg en valgmulighed.
- 2. Vælg **Ja** for at bekræfte.

### **Gem nummer fra opkaldsloggen**

Gem nummer fra **opkaldsloggen** i en ny eller eksisterende kontakt.

- 1. Vælg  $\blacktriangleright$   $\blacktriangleright$  vælg valgmuligheden opkaldshistorik.
- 2. Vælg nummeret og derefter:
- <span id="page-23-0"></span>• **Gem som kontakt** for at tilføje som ny kontakt. Vælg nummertype, indtast navn og yderligere oplysninger i tekstfelterne.
- • **Tilføj til kontakt** for at tilføje som en eksisterende kontakt. Vælg en kontaktperson og en nummertype.
- 3. Når du er færdig, skal du vælge **Gem**.

### **Voice mail**

Hvis dit abonnement omfatter en telefonsvarerservice, kan personer, der ringer til dig, indtale en besked, når du f.eks. ikke kan besvare opkaldet. Telefonsvarer er en netværksservice, og du skal muligvis først tegne abonnement på den. Yderligere oplysninger og nummeret på telefonsvareren oplyses af din serviceudbyder.

- 1. Vælg **Opkald Telefonsvarer Tilføj**.
- 2. Indtast indgangsnummeret.
- 3. Når du er færdig, skal du vælge **Gem**.
- 4. Vælg om ønsket:
	- •**Ring op** for at ringe til din telefonsvarer.
	- • **Rediger** for at redigere de oplysninger, der gives. Når du er færdig, skal du vælge  $\sqrt{ }$ .
	- • **Slet** for at slette telefonsvareren. Vælg **Bekræft** for at bekræfte.

#### *Tip:*

*Hvis du ønsker at ringe til din telefonsvarer, skal du fra Hjem-skærm trykke på* 1 *og holde den inde.*

### **Kommunikation**

Hvis du ønsker at sende og modtage tekst- og billedbeskeder, kræves der særlige indstillinger, som du kan få fra din serviceudbyder.

### **Tekstbeskeder**

Tekstbeskeder kræver et nummer til beskedtjenesten, der normalt indstilles automatisk på din telefon. Nummeret kan fås hos din netoperatør.

### <span id="page-24-0"></span>**Nummer til beskedtjeneste**

- 1. Vælg **Forbindelse Beskeder SMS Profil**.
- 2. Tilføj/redigér telefonnummer til beskedtjenesten.
- 3. Når du er færdig, skal du trykke på OK.

### **Opret tekstbesked**

- 1. Vælg  $\rightarrow$  **Skriv** besked.
- 2. Indtast din besked; se *[Indtastning](#page-10-0) af tekst*  $\hat{\xi}$ , *[s.](#page-10-0) [6](#page-10-0)*, og vælg derefter **Send**.
- 3. Vælg en kontakt fra listen, eller indtast et nummer manuelt.
- 4. Hvis du ønsker at tilføje flere modtagere, skal du vælge **Tilføj** og gentage trin 3.
- 5. Når du er færdig, skal du vælge **Send**.

### **Billedbeskeder**

Billedbeskeder kræver en MMS-profil, og at både du og modtageren har et abonnement, der understøtter billedbeskeder. MMS-profilen er ofte installeret på forhånd, ellers skal du kontakte din serviceudbyder for at få yderligere oplysninger.

### **MMS-profil**

- 1. Vælg **Forbindelse Beskeder MMS MMS profil**.
- 2. Du kan tilføje en ny MMS-profil ved at trykke på  $\equiv$  og vælge **Tilføj**.
- 3. Indtast de nødvendige oplysninger. Når du er færdig, skal du trykke på  $OK.$

#### *Bemærk!*

*Hvis du vælger at tilføje flere modtagere, skal du betale gebyr for hver modtager (højst 10).*

### **Opret billedbesked**

- 1. Vælg  $\rightarrow$  **Skriv** besked.
- 2. Indtast din besked, se *[Indtastning](#page-10-0) af tekst*  $\hat{\epsilon}$ , *[s.](#page-10-0) [6](#page-10-0)*.
- 3. Tryk på  $\equiv \rightarrow 0$  **Vedhæft** og vælg billede.
- 4. Vælg **Send** > en kontakt fra listen, eller indtast et nummer manuelt.
- <span id="page-25-0"></span>5. Hvis du ønsker at tilføje flere modtagere, skal du vælge **Tilføj** og gentage trin 4.
- 6. Når du er færdig, skal du vælge **Send**.

### **E-mail**

Indstil din Doro Experience ® konto, og få din egen Doro e-mail-konto. Kontoen indstilles og synkroniseres automatisk med din telefon. Se *Opret Doro [Experience](#page-19-0) ® konto, s.[15](#page-19-0)*.

#### *Bemærk!*

*Du er nødt til at oprette en Doro Experience-konto og logge ind på den fra din telefon, før du kan sende eller modtage e-mail.*

#### **Opret e-mail-besked**

- 1. Vælg *Skriv* **e-mail.**
- 2. Indtast emnet og din meddelelse, se *[Indtastning](#page-10-0) af tekst*  $\epsilon$ , *[s.](#page-10-0) [6](#page-10-0)*.
- 3. Vedhæft et billede, hvis du ønsker dette. Tryk på  $\equiv$ , og vælg  $\Box$ **Vedhæft**, og vælg så et billede.
- 4. Vælg **Send**  $\rightarrow$  en kontakt fra listen, eller indtast en e-mail-adresse manuelt.
- 5. Hvis du ønsker at tilføje flere modtagere, skal du vælge **Tilføj** og gentage trin 4.
- 6. Når du er færdig, skal du vælge **Send**.

### **Kamera**

Tag billeder med kameraet.

### **Tag billeder**

- 1. Tryk på  $\circled{2}$  (på siden af telefonen), og hold den inde for at aktivere kameraet.
- 2. Tryk på  $\textcircled{2}$  ELLER OK for at tage billedet. Billedet gemmes automatisk.
- 3. Billedet slettes ved at vælge **Slet**.
- 4. Billedet deles ved at vælge **Del** og derefter:
	- •**Sender besked**. Se *[Billedbeskeder,](#page-24-0) s.[20](#page-24-0)*.
	- •**Bluetooth**. Se *[Bluetooth,](#page-28-0) s.[24](#page-28-0)*.
- •**E-mail**. Se *[E-mail,](#page-25-0) s.[21](#page-25-0)*.
- <span id="page-26-0"></span>5. Hvis du ønsker at tage et nyt billede, skal du trykke på  $\leftarrow$  for at komme tilbage til kameratilstand.

#### *Tip:*

*Tør linsen af med en tør klud.*

### **Kameraindstillinger**

- •Brug  $\rightarrow$  til at zoome ind og ud.
- •Brug sideknapperne **<sup>+</sup>** eller **–** til at justere EV/lysfølsomhed.

#### *Bemærk!*

*Hvis du zoomer ind, kan det forringe billedkvaliteten.*

### **Flash mode**

Skift blitz-indstillinger til dine billeder.

I **Kamera** tilstand skal du trykke på  $\equiv$  og vælge  $\odot$  **Blitz-tilstand**. Vælg derefter:

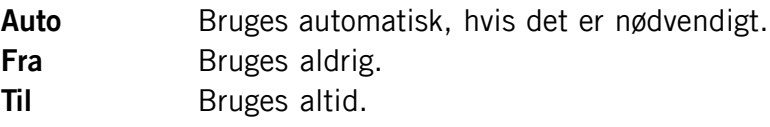

#### **Billeder**

Du kan få adgang til dine billeder i **Kamera** tilstand, tryk på  $\equiv$ , og vælg **Galleri**. Hvis du ønsker at gå tilbage til **Kamera** tilstand, skal du trykke på  $\leftarrow$ .

### **Settings**

**I Kamera** tilstand skal du trykke på  $\equiv$  og vælge **indstill.** Vælg derefter en af følgende:

**Billedstørrelse** Vælg billedstørrelse fra 1MP til 5MP. Jo højere størrelsen er, desto bedre bliver billedets kvalitet. **Lukkerlyd** Stil lukkerlyden på fra, lav eller høj.

### **Galleri**

Få vist dine gemte billeder.

- <span id="page-27-0"></span>1. Vælg $\blacktriangleright$   $\blacktriangleright$   $\blacktriangleright$   $\blacktriangleright$  Galleri.
- 2. For at få vist et billede skal du vælge det. Anvend  $\frown$  eller tasterne til at rulle, eller rul på skærmen ved hjælp af den berøringsfølsomme skærm.
- 3. Tryk på  $\equiv$ , og vælg en valgmulighed:

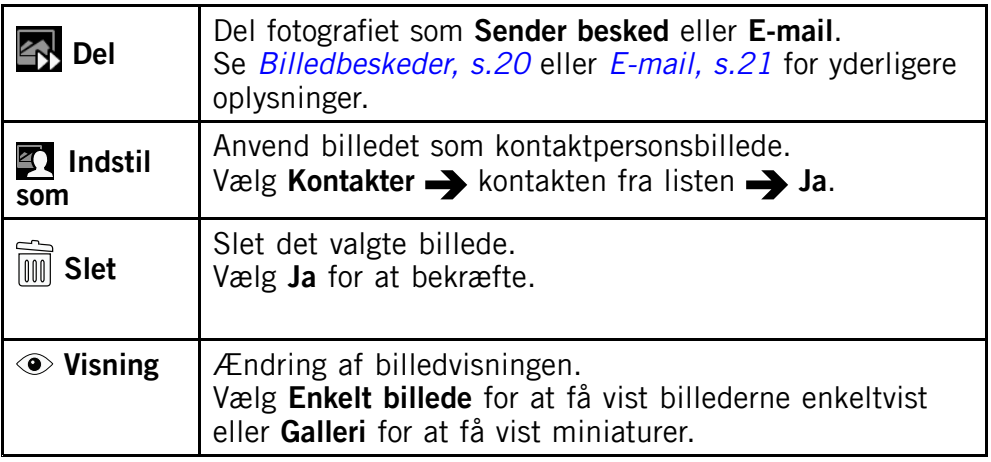

### **Connectivity**

### **Tilslutning af telefonen til en computer**

Slut telefonen til en computer, så du kan overføre billeder, musik og andre filtyper. Du behøver bare at forbinde et USB-kabel mellem telefonen og computeren. Du vil efterfølgende kunne bruge Stifinder på computeren til at trække og slippe indhold fra telefonen til computeren eller omvendt.

#### *Bemærk!*

*Enkelte former for ophavsretligt beskyttet materiale vil muligvis ikke kunne overføres.*

#### **Træk og slip indhold imellem telefonen og en computer**

- 1. Slut telefonen til en computer ved hjælp af et USB-kabel.
- 2. Vælg **Slå USB-lagring til**.
- 3. Vent, til telefonen/hukommelseskortet åbnes som eksterne diske i Stifinder.
- 4. Træk og slip valgte filer imellem telefonen og computeren.

### <span id="page-28-0"></span>5. Vælg **Slå USB-lagring fra**, når du er færdig, og fjern USB-kablet.

#### *Bemærk!*

*Når telefonen/hukommelseskortet er registreret på computeren, vil telefonen ikke kunne få adgang til hukommelseskortet. Enkelte funktioner og applikationer i telefonen, herunder f.eks. kameraet, vil muligvis ikke være tilgængelige. Du kan overføre filer ved hjælp af et USB-kabel på de fleste enheder og operativsystemer, som understøtter USB-masselagringsgrænseflade.*

### **Trådløse netværk**

Forbind til trådløse netværk, såfremt de forefindes, for at reducere dataudgifterne.

- 1. Vælg **Forbindelse Wi-Fi**.
- 2. Markér boksen **Slå til**. De tilgængelige netværk er opført på en liste. Netværkerne kan være åbne eller sikrede (mærket med hængelås).
- 3. Vælg det netværk, der skal oprettes forbindelse til. Indtast adgangskoden, hvis det er sikret. Når du er færdig, skal du vælge **Gem**. Kontakt den pågælgende netværksadministrator, hvis du har behov for yderligere oplysninger.
- 4. Tilslutningsstatus vises over listen. Eksempel: **Tilsluttet:** mit netværk.

#### *Bemærk!*

*Telefonen husker de Wi-Fi-netværk, som du opretter forbindelse til. Hvis Wi-Fi tilkobles, opretter telefonen automatisk forbindelse til det valgte netværk, næste gang du befinder dig i nærheden af det.*

#### *Tip:*

*Nogle åbne netværk kræver, at du logger ind på en webside, før du kan få adgang til netværket.*

### **Bluetooth**

Du kan oprette en trådløs forbindelse til andre Bluetooth ® -kompatible enheder, som f.eks. headsets eller andre telefoner.

- 1. Vælg **Forbindelse Bluetooth**.
- 2. Markér boksen **Slå til**. Vælg derefter:

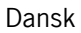

<span id="page-29-0"></span>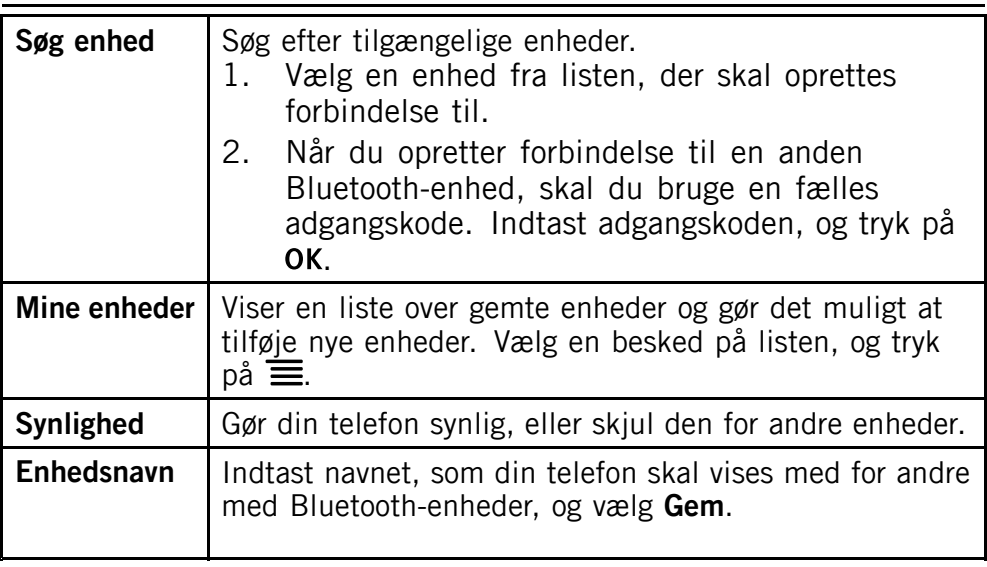

### **Network setup**

Din telefon vælger automatisk dit (din serviceudbyders) hjemmenetværk, hvis den er inden for netværkets rækkevidde. Er den ikke det, kan du benytte et andet netværk, hvis din udbyder har en aftale med andre netoperatører. Dette kaldes roaming. Kontakt din serviceudbyder for at få flere oplysninger.

#### *Bemærk!*

*Roaming kan medføre yderligere udgifter. Kontakt din serviceudbyder for at få flere oplysninger.*

- 1. Vælg **Forbindelse Netværksindstillinger**.
- 2. Vælg en af følgende valgmuligheder:

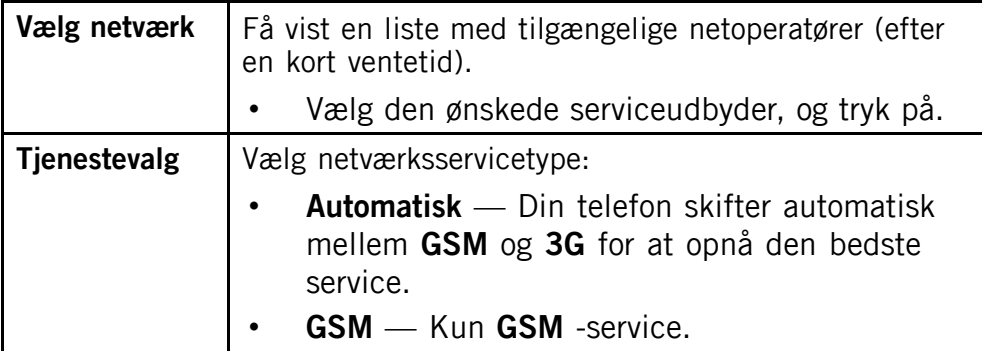

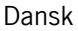

<span id="page-30-0"></span>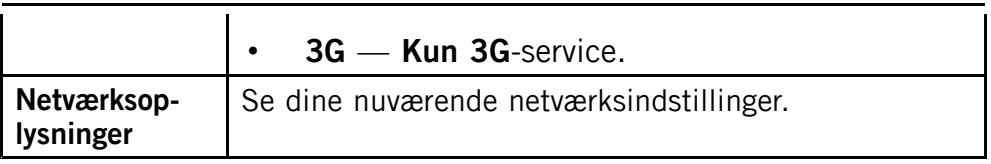

### **Flytilstand**

- 1. Tryk på  $(1)$ , og hold den nede.
- 2. Vælg **Flytilstand**. Når den er tilkoblet, vises **i** øverste venstre hjørne af skærmen.

#### *Tip:*

*Aktivér Flytilstand, når du befinder dig på steder uden netværksdækning for at spare på batteriet. Telefonen bliver ellers ved med at lede efter tilgængelige netværk, og det bruger strøm.*

### **Internet**

### **Internet**

Anvend web browseren for at få adgang til internettet.

- 1. Vælg  $\bigotimes$   $\bigotimes$
- 2. Vælg tekstfeltet til internetadressen øverst på skærmen, og indtast webstedets adresse eller søgeordet. Tryk så på OK.

#### **Navigér med web browseren**

Tryk på  $\equiv$  i web browseren, og vælg:

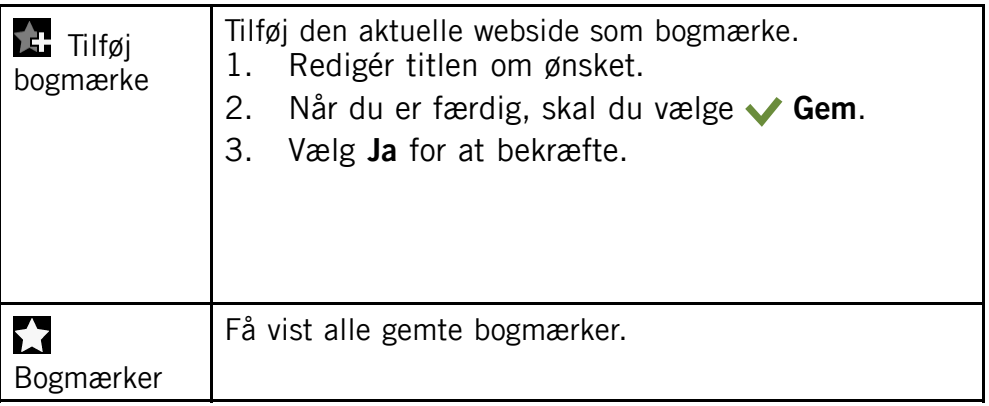

<span id="page-31-0"></span>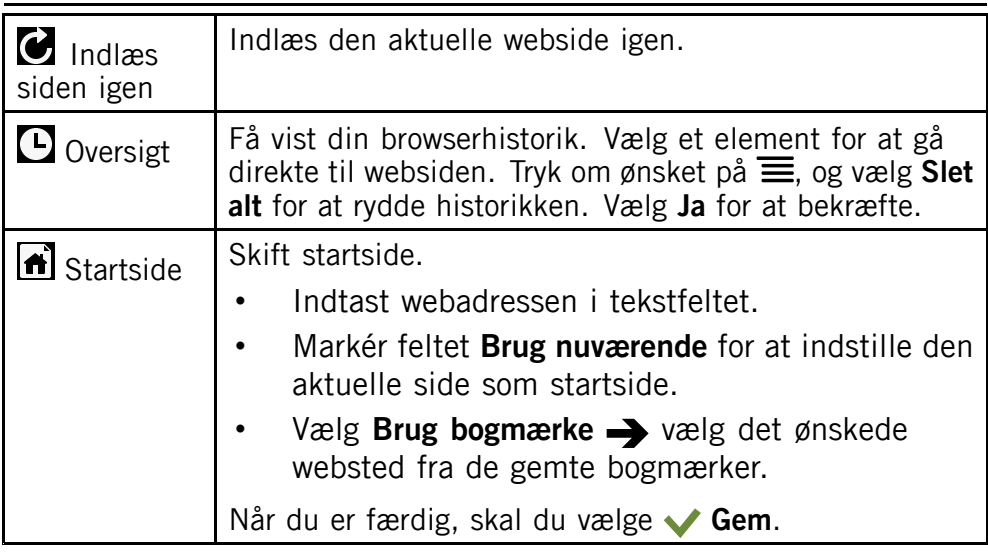

### **Bogmærker**

Du kan hurtigt få adgang til dine foretrukne websider ved hjælp af bogmærkerne. Anvend Doro Experience ® -manager til at styre bogmærkerne på din telefon.

Adgang til gemte bogmærker

- 1. Vælg  $\bullet$   $\bullet$   $\bullet$
- 2. Vælg det ønskede bogmærke for at få adgang til den tilsvarende webside.

### **Yderligere funktioner**

### **Forstørrelsesglas**

Anvend forstørrelsesglasset til at forstørre tekst eller andre ting, som du har svært ved at læse eller se.

- 1. Vælg  $\mathbf{m} \rightarrow \mathbf{M}$ .
- 2. Anvend displayet som forstørrelsesglas.
- 3. Vælg **Frys billede** for at fryse visningen på displayet midlertidigt. Hvis du ønsker at ophæve frysningen, skal du vælge **Slip**.
- 4. Tryk på  $\leftarrow$  for at forlade forstørrelsesglasset.

### <span id="page-32-0"></span>**Lommeregner**

Anvend lommeregneren til almindelige regnefunktioner.

- 1. Vælg  $\Box$
- 2. Indtast det første tal.
- 3. Vælg en funktion  $(+, -, x, \div)$ .
- 4. Indtast det næste tal.
- 5. Gentag trin 2-4 efter behov. Vælg **<sup>=</sup>** for at udregne resultatet.

### **Kalender**

Navigér i kalenderen ved hjælp af  $\Box/\Box$ , eller vælg datoen direkte.

1. Vælg  $\frac{21}{2}$  **Kalender**. 2. Tryk på  $\equiv$ , og vælg:

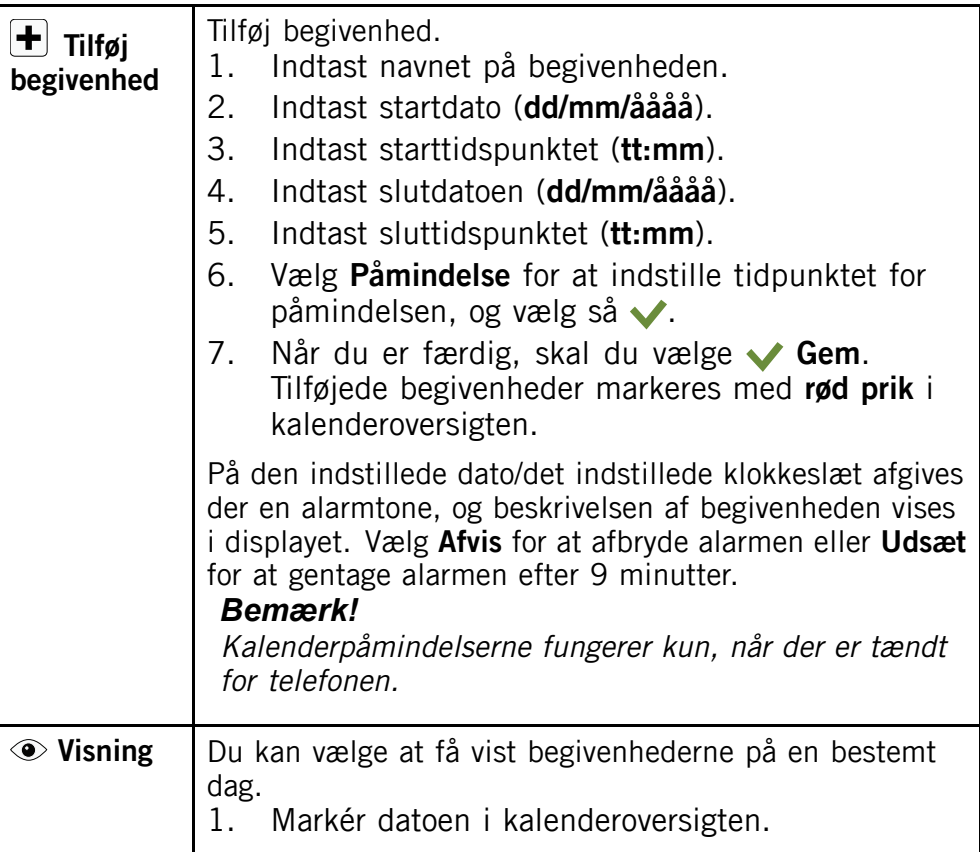

<span id="page-33-0"></span>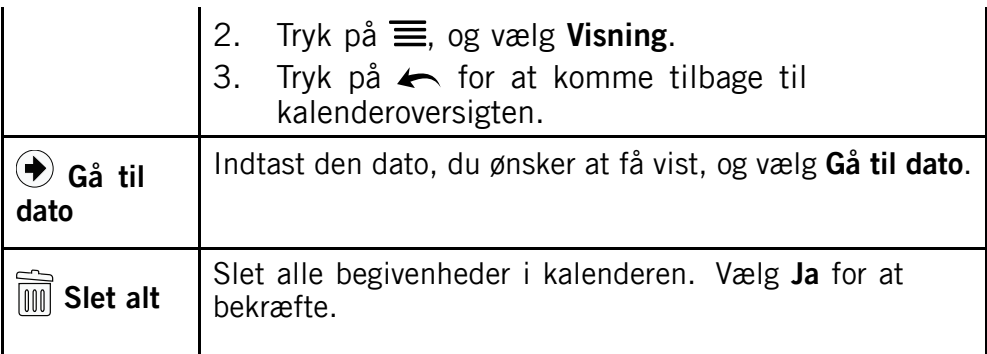

#### **Rediger**

Vælg en begivenhed, og tryk på  $\equiv$  for at få vist følgende valgmuligheder:

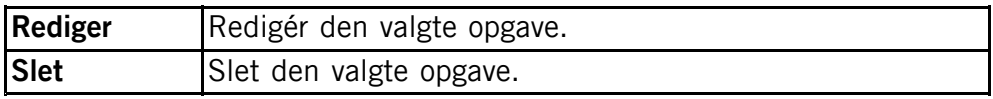

### **Alarm**

- 1. Vælg  $\rightarrow$  **Alarm**  $\rightarrow$  *Rediger.*
- 2. Markér feltet **Alarm til** for at tilkoble den.
- 3. Indtast tid for alarmen (**tt:mm**).
- 4. Vælg antal forekomster:
	- • Hvis alarmen kun skal forekomme én gang, skal du vælge **Enkelt**.
	- • Hvis alarmen skal gentages, skal du vælge **Ugentligt** og markere de ønskede dage. Når du er færdig, skal du vælge **Gem**.
- 5. Når du er færdig, skal du vælge **Gem**.

#### *Bemærk!*

*Alarmen fungerer ikke, når telefonen er slukket. Hvis du ønsker at spare på batteriet og undgå opkald eller indgående beskeder, kan du tilkoble Flytilstand for at bibeholde alarmfunktionen, se [Flytilstand,](#page-30-0) s.[26](#page-30-0). Der kan kun indstilles ét tidspunkt. Anvend Daglig [påmindelse,](#page-34-0) s.[30](#page-34-0) til at tilføje yderligere påmindelser.*

### <span id="page-34-0"></span>**Daglig påmindelse**

Anvend påmindelser til at blive mindet om daglige begivenheder.

- 1. Vælg  $\overline{z} \rightarrow \overline{z} \rightarrow \overline{r}$ **Tilføj**.
- 2. Indtast emne og tid (tt:mm). Se *[Indtastning](#page-10-0) af tekst*  $\frac{a}{b}$ , *[s.](#page-10-0) [6](#page-10-0)* for indtastning af tekst.
- 3. Når du er færdig, skal du vælge **Gem**.

Redigér eller slet en påmindelse.

- 1. Vælg påmindelsen:
	- • Hvis du ønsker at redigere, skal du vælge tekstfelterne og redigere de nødvendige oplysninger.
	- •Hvis du ønsker at slette påmindelsen, skal du trykke på  $\equiv$ og vælge **Slet Ja**.

#### *Bemærk!*

*Påmindelsen fungerer ikke, når telefonen er slukket.*

### **Internetradio**

Lyt til din ynglingswebradio. Anvend Doro Experience ® -manager til at overføre webradioudsendelserne til din telefon.

Lyt til webradio

- 1. Vælg  $\mathbb{R} \rightarrow \mathbb{Q}$ .
- 2. Vælg den udsendelse, du gerne vil lytte til.

# **Ekstern hjælp**

Hvis du har problemer eller spørgsmål vedrørende telefonen, kan du anvende funktionen **Ekstern hjælp** for at få direkte hjælp.

#### *Bemærk!*

*Funktionen Fjernhjælp kræver dataforbindelse, sørg for, at du er forbundet til Wi-Fi-forbindelsen, eller giv tilladelse til datatrafik.*

1. Ring til det nærmeste Doro-servicecenter. Det anbefales at anvende en anden telefon, hvis du anvender 740, skal du forbinde et headset.

- 2. Når du bedes om det, skal du vælge **Generelt** Substem **hjælp**.
- 3. Markér boksen, hvis du er indforstået med brugervilkårene, og vælg så **Anmod om fjernstyring**.
- 4. Tilføj aktiveringskoden, når du bedes om det, og vælg så **OK** for at bekræfte.
- 5. Hvis du er indforstået med brugervilkårene, skal du vælge **Ja**. Funktionen fjernhjælp startes, og telefonen går tilbage til skærmbilledet Hjem, og **Support aktiveret** vises i det nederste højre hjørne.
- 6. Fjernhjælpen afsluttes af Doro-servicecentret, for at bekræfte skal du vælge **Slut**.

#### *Tip:*

*Du kan tilføje Ejers numre i din telefon og derefter opgive dit telefonnummer til Doro-servicecentret for at undgå at indtaste aktiveringskoden. Vælg Generelt Ejers numre indtast dit telefonnummer, og bekræft med .*

### **Fejlfinding**

#### <span id="page-36-0"></span>**Telefonen kan ikke tændes**

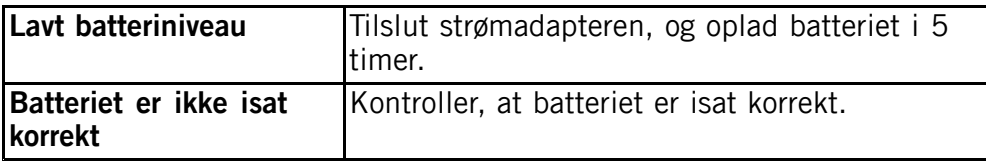

#### **Batteriet kan ikke lades op**

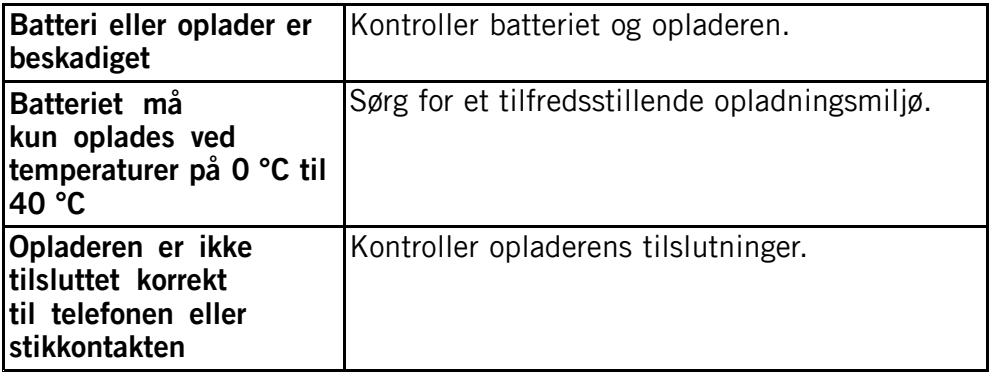

#### **Standbytiden er blevet kortere**

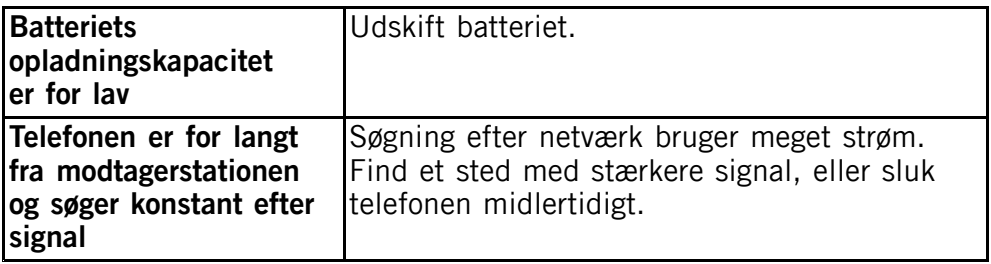

#### **Kan ikke ringe op eller modtage opkald**

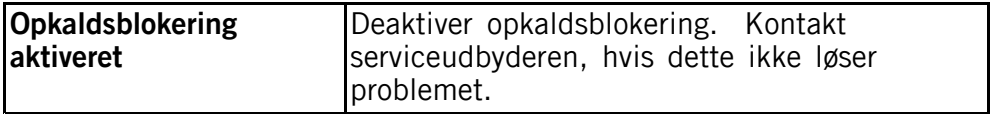

#### **PIN-kode accepteres ikke**

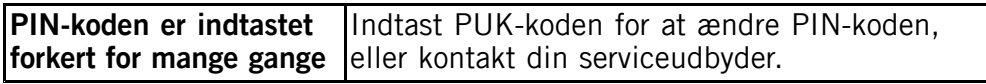

#### **SIM-kortfejl**

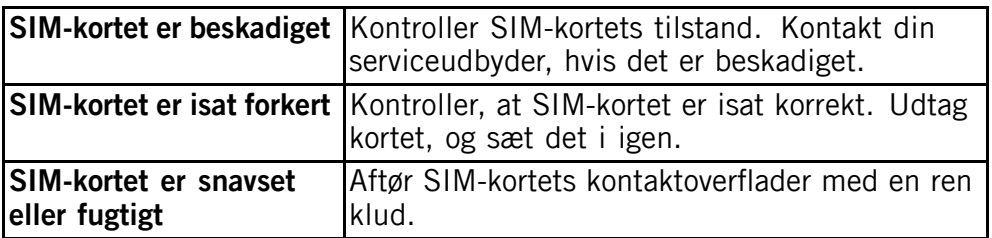

#### **Kan ikke oprette forbindelse til netværket**

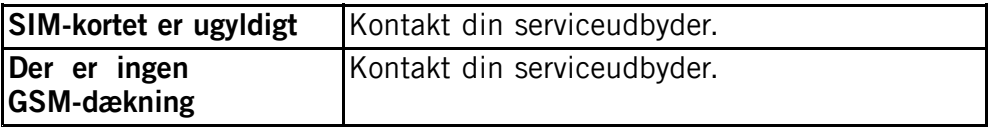

#### **Svagt signal**

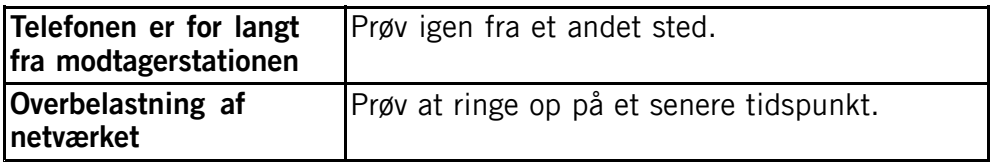

#### **Ekko eller støj**

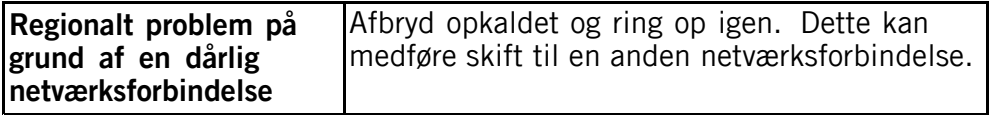

#### **Kan ikke tilføje en kontakt**

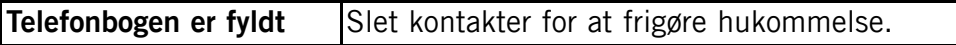

#### **Kan ikke indstille en funktion**

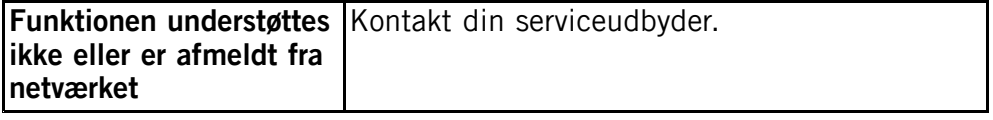

### **Sikkerhedsanvisninger**

### <span id="page-38-0"></span>**FORSIGTIG**

Enheden og tilbehøret kan indeholde små dele. Alt udstyret skal opbevares utilgængeligt for mindre børn.

Strømsadapteren er afbrydelsesenheden mellem produktet og strømforsyningen. Vægudtaget skal være i nærheden af udstyret og let tilgængeligt.

### **Netværksservice og omkostninger**

Din enhed er godkendt til brug i WCDMA 900/2100 MHz, GSM 850/900/1800/1900 MHz-netværkerne. Du kan kun bruge enheden, hvis du tegner abonnement hos en serviceudbyder.

Afbenyttelse af netværksserviceydelser kan medføre trafikgebyrer. Visse af produktets funktioner kræver understøttelse fra netværket, og du skal muligvis abonnere på dem.

### **Brugermiljø**

Følg altid alle regler og love, der er gældende, hvor du opholder dig, og sluk altid for enheden, hvor det ikke er tilladt at bruge den, eller hvor den kan virke forstyrrende eller indebære en risiko. Enheden må kun anvendes i de normale brugersituationer.

Denne enhed opfylder de gældende regler for stråling, hvis den anvendes i den normale position mod øret, eller hvis den befinder sig mindst 1,5 cm fra kroppen. Hvis enheden bæres tæt på din krop i et etui, en bælteholder eller en anden holder, må disse ikke indeholde metal, og produktet skal placeres i den afstand fra din krop, som er angivet ovenfor. Sørg for, at de angivne afstande overholdes, indtil transmissionen er afsluttet.

Dele af enheden er magnetisk. Enheden kan derfor tiltrække metaldele. Opbevar ikke kreditkort eller andre magnetiske medier i nærheden af enheden. Information lagret på sådanne enheder kan blive slettet.

### **Medicinske enheder**

Brug af udstyr, der udsender radiosignaler, som for eksempel mobiltelefoner, kan forstyrre medicinsk udstyr, der ikke er tilstrækkeligt beskyttet. Kontakt en læge eller udstyrets producent for at afgøre, om det har tilstrækkelig beskyttelse mod eksterne radiosignaler, eller hvis du har spørgsmål. Hvis der er opslag på sygehuse og lignende med påbud om, at du skal slukke for enheden, når du er der, skal du overholde dette. Sygehuse anvender ofte udstyr, der kan være følsomt over for eksterne radiosignaler.

#### <span id="page-39-0"></span>**Pacemakere**

Health Industry Manufacturers Association anbefaler, at der altid holdes en minimumsafstand på 15 cm mellem en håndholdt trådløs telefon og en pacemaker for at undgå potentiel interferens med pacemakeren. Personer med pacemakere:

- • Skal altid holde telefonen mere end 15 cm fra egen pacemaker, når telefonen er tændt
- •Må ikke bære enheden i en brystlomme.
- •Skal anvende øret modsat pacemakeren for at reducere potentiel interferens.

Hvis du har mistanke om eventuel interferens, skal du øjeblikkeligt slukke telefonen.

### **Områder med risiko for eksplosion**

Sluk altid enheden, når du opholder dig i et område med risiko for eksplosion. Følg altid skilte og anvisninger. Der er risiko for eksplosion på steder, hvor du normalt bliver bedt om at slukke bilens motor. På sådanne steder kan gnister forårsage eksplosion eller brand, som kan medføre personskader eller være dødbringende. Sluk enheden på tankstationer og andre steder med brændstofpumper og på værksteder.

Følg restriktionerne for brug af radioudstyr, der gælder på steder, hvor man opbevarer eller sælger brændstof, kemiske fabrikker og steder med igangværende sprængningsarbejde.

Områder med risiko for eksplosion er oftest, men ikke altid, klart afmærkede. Dette gælder også under dæk på skibe; transport eller opbevaring af kemikalier; køretøjer, der benytter flydende brændstof (f.eks. propan eller butan); områder, hvor luften indeholder kemikalier eller partikler som f.eks. korn, støv eller metalpulver.

### **Beskyt hørelsen**

Denne enhed er blevet testet og fundet i overensstemmelse med kravet til lydtrykniveau i standarderne EN 50332-1 og/eller EN 50332-2.

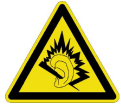

#### **ADVARSEL**  $\bigwedge$

Hvis du udsættes for høje lyde i lang tid, kan dine hørelse tage skade.

Hvis du udsættes for høje lyde, mens du kører, kan dette distrahere dig og være årsag til ulykker.

Anvend moderat lydstyrke, når du bruger et headset, og hold ikke enheden tæt ved øret, når højttaleren er i brug.

### <span id="page-40-0"></span>**Nødopkald**

#### **VIGTIGT**

Mobiltelefoner anvender radiosignaler, mobiltelefonnet, jordnet og brugerprogrammerede funktioner. Det betyder, at der ikke altid kan garanteres forbindelse under alle forhold. Du bør derfor aldrig sætte din lid til en mobiltelefon alene, hvis du skal foretage meget vigtige opkald, for eksempel i nødsituationer.

### **Køretøjer**

Radiosignaler kan påvirke det elektroniske system i motorkøretøjer (f.eks. elektroniske brændstofindsprøjtningssystemer, blokeringsfri bremser, automatiske fartpiloter, airbagsystemer), der er installeret forkert eller er dårligt afskærmede. Kontakt producenten eller dennes repræsentant for at få flere oplysninger om dit køretøj og eventuelt ekstraudstyr.

Undlad at opbevare eller transportere brandfarlige væsker, gasser eller eksplosive emner sammen med enheden eller tilbehørsdelene. Køretøjer, der er udstyret med airbags: Husk, at airbags fyldes med luft med betydelig kraft.

Undlad derfor at anbringe genstande, herunder også fastmonteret eller bærbart radioudstyr, i området over airbaggen eller i området, hvor den kan udløses. Hvis mobiltelefonudstyret er monteret forkert, og airbaggen fyldes med luft, kan der opstå alvorlige skader.

Det er ikke tilladt at anvende enheden om bord på fly. Sluk for enheden, før du går ombord på flyet. Anvendelse af trådløse telekommunikationsenheder ombord på fly kan udgøre en sikkerhedsrisiko i luften og forstyrre telekommunikationen. Det kan desuden være ulovligt.

### **Pleje og vedligeholdelse**

Din enhed er et teknisk avanceret produkt, der skal behandles forsigtigt. Garantien bortfalder i tilfælde af misbrug.

- • Beskyt enheden mod fugt. Nedbør, fugt og alle former for væske kan indeholde emner, der får de elektroniske kredsløb til at korrodere. Hvis enheden bliver våd, skal du tage batteriet ud og lade enheden tørre helt, før du installerer det igen.
- • Undlad at bruge eller opbevare enheden i støvede og snavsede omgivelser. Enhedens bevægelige dele og elektroniske komponenter kan tage skade.
- • Undlad at opbevare enheden på varme steder. Høje temperaturer kan forkorte det elektroniske apparats levetid, ødelægge batterierne og deformere eller smelte visse plastdele.
- • Undlad at opbevare enheden på kolde steder. Når enheden varmes op til normal temperatur, kan der dannes fugt på indersiden, så de elektroniske kredsløb kan blive ødelagt.
- •Forsøg ikke at åbne enheden på andre måder end dem, der er angivet her.
- <span id="page-41-0"></span>• Undgå at tabe enheden. Undlad at slå på enheden eller at ryste den. Hvis den behandles voldsomt, kan printkortet og de finmekaniske dele blive ødelagt.
- •Undlad at bruge stærke kemikalier til at rengøre enheden.

Dette gælder for enheden og batteri samt oplader og andet tilbehør. Hvis telefonen ikke virker, som den skal, skal du kontakte forhandleren for at få løst problemet. Husk kvittering eller en kopi af fakturaen.

### **Garanti**

Dette produkt har 24 måneders garanti fra købsdatoen. Ved eventuelle reklamationer skal du kontakte det sted, hvor du har købt enheden. Garantiservice udføres kun mod forevisning af en gyldig købskvittering/fakturakopi.

Garantien dækker ikke, hvis fejlen skyldes ulykkestilfælde eller lignende, andre udefrakommende påvirkninger, indtrængende væske, skødesløshed, unormal brug, mangelfuld vedligeholdelse eller lignende forhold fra købers side. Garantien dækker heller ikke fejl, der er opstået på grund af lynnedslag eller andre elektriske spændingsvariationer. Af sikkerhedsmæssige hensyn anbefaler vi, at du trækker ledningen til enheden ud under tordenvejr.

Batterier er forbrugsdele og er ikke omfattet af garantien.

Denne garanti gælder ikke, hvis der har været anvendt andre batterier end originale DORO-batterier.

### **Specifikationer**

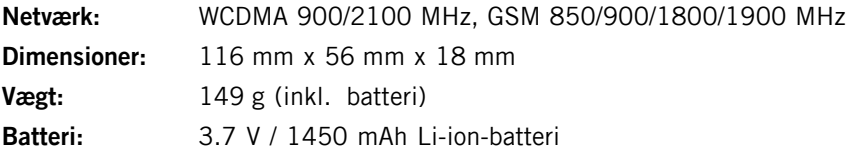

### **Ophavsret og andre meddelelser**

Ophavsret © 2012 Doro AB. Alle rettigheder forbeholdes.

Bluetooth ® er et registreret varemærke tilhørende Bluetooth SIG, inc.

vCard er et varemærke, som tilhører Internet Mail Consortium.

Wi-Fi er et varemærke eller registreret varemærke, som tilhører Wi-Fi Alliance.

microSD er et varemærke, som tilhører SD Card Association.

Java, J2ME og alle andre Java-baserede mærker er varemærker eller registrerede varemærker, der tilhører Sun Microsystems, Inc. i USA og andre lande.

Google, Google Maps™, Gmail, Google Calendar, Google Checkout, Google Talk, YouTube er varemærker eller registrerede varemærker, der tilhører Google, Inc.

Dette produkt er omfattet af licens i henhold til "MPEG-4 visual and AVC patent portfolio licenses" til en forbrugers personlige og ikke-kommercielle brug til (i)

<span id="page-42-0"></span>kodning af video i overensstemmelse med"MPEG-4 visual standard" ("MPEG-4 video") eller AVC-standarden ("AVC video") og/eller (ii) dekodning af MPEG- 4 eller AVC-video, der er kodet af en forbruger, der deltager i en personlig og ikke-kommerciel aktivitet og/eller blev anskaffet fra en video eller videoudbyder med licens fra MPEG LA til at levere MPEG-4 og/eller AVC-video. Der bevilges eller gives ikke licens til andre former for brug. Der kan indhentes yderligere oplysninger hos MPEG LA, L.L.C, herunder oplysninger med relation til reklamemæssig, intern og kommerciel brug samt licenser hertil. Se http://www.mpegla.com. Lyddekodningsteknologien MPEG Layer-3 er givet i licens af Fraunhofer IIS og Thomson.

Alle andre varemærker og firmanavne, der er omtalt heri, kan være varemærker, der tilhører de respektive ejere.

Alle rettigheder, der ikke udtrykkeligt bevilliges heri, forbeholdes. Alle andre varemærker tilhører deres respektive ejere.

#### **Ophavsret til indholdet**

Uautoriseret kopiering af materiale, der er beskyttet af ophavsret, er i strid med reglerne i loven om ophavsret i USA og andre lande. Denne enhed er kun beregnet til kopiering af materiale, der ikke er ophavsretligt beskyttet, materiale, som du har ophavsretten til, eller materiale, som du er autoriseret til eller har lovmæssig tilladelse til at kopiere. Hvis du er i tvivl om, hvorvidt du er berettiget til at kopiere et givet materiale, skal du kontakte din juridiske rådgiver.

### **Høreapparater**

Denne enhed fungerer med de fleste høreapparater på markedet. Der kan dog ikke garanteres fuld kompatibilitet med enhver form for udstyr.

### **Specific Absorption Rate (SAR)**

Denne enhed opfylder gældende internationale sikkerhedskrav for eksponering med radiobølger. Doro PhoneEasy ® 740 måler 0,475 W/kg målt over 10 g væv.

WHO's maksimumgrænseværdier er 2,0 W/kg (målt over 10 g væv).

### **Overensstemmelseserklæring**

Doro erklærer hermed, at Doro PhoneEasy ® 740 er i overensstemmelse med de grundlæggende krav og øvrige relevante bestemmelser i Rådets direktiv 1999/5/EF (R&TTE) og 2002/95/EF (RoHS). Et eksemplar af overensstemmelseserklæringen findes på <www.doro.com/dofc>

#### PhoneEasy 740 (1011)

Danish

Version 1.0

**[www.doro.com](http://www.doro.com)** REV 6104 — STR 20121005

 $\epsilon$  2012 Doro AB. All rights reserved.  $\epsilon$  67000